# Stories and learnings from macOS Continuous Integration at Scale

Tim Sutton

Software Engineer iOS Developer Experience @ Block (f.k.a. Square)

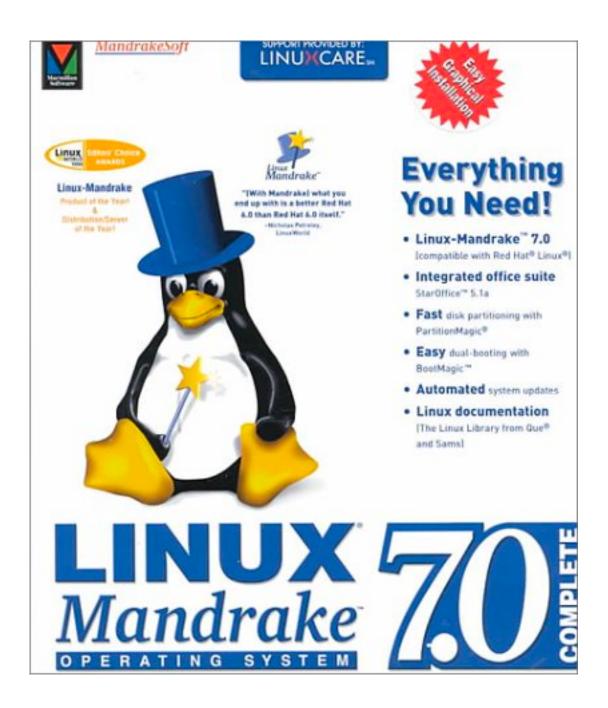

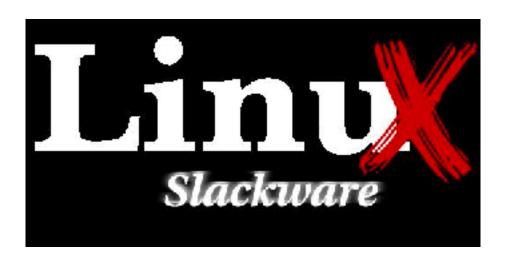

### **Building and Installing Software Packages for Linux**

Mendel Cooper --- http://personal.riverusers.com/~thegrendel/

v1.91, 27 July 1999

This is a comprehensive guide to building and installing "generic" UNIX software distributions under Linux. Additionally, there is some coverage of "rpm" and "deb" pre-packaged binaries.

- 1. Introduction
- 2. <u>Unpacking the Files</u>
- 3. <u>Using Make</u>
- 4. Prepackaged Binaries
  - 4.1 Whats wrong with rpms?
  - 4.2 Problems with rpms: an example
- 5. Termcap and Terminfo Issues
- 6. Backward Compatibility With a out Binaries
  - 6.1 An Example
- 7. Troubleshooting
  - 7.1 Link Errors
  - 7.2 Other Problems
  - 7.3 Tweaking and fine tuning
  - 7.4 Where to go for more help
- 8. Final Steps

- \$ ./configure
- \$ make
- \$ make install

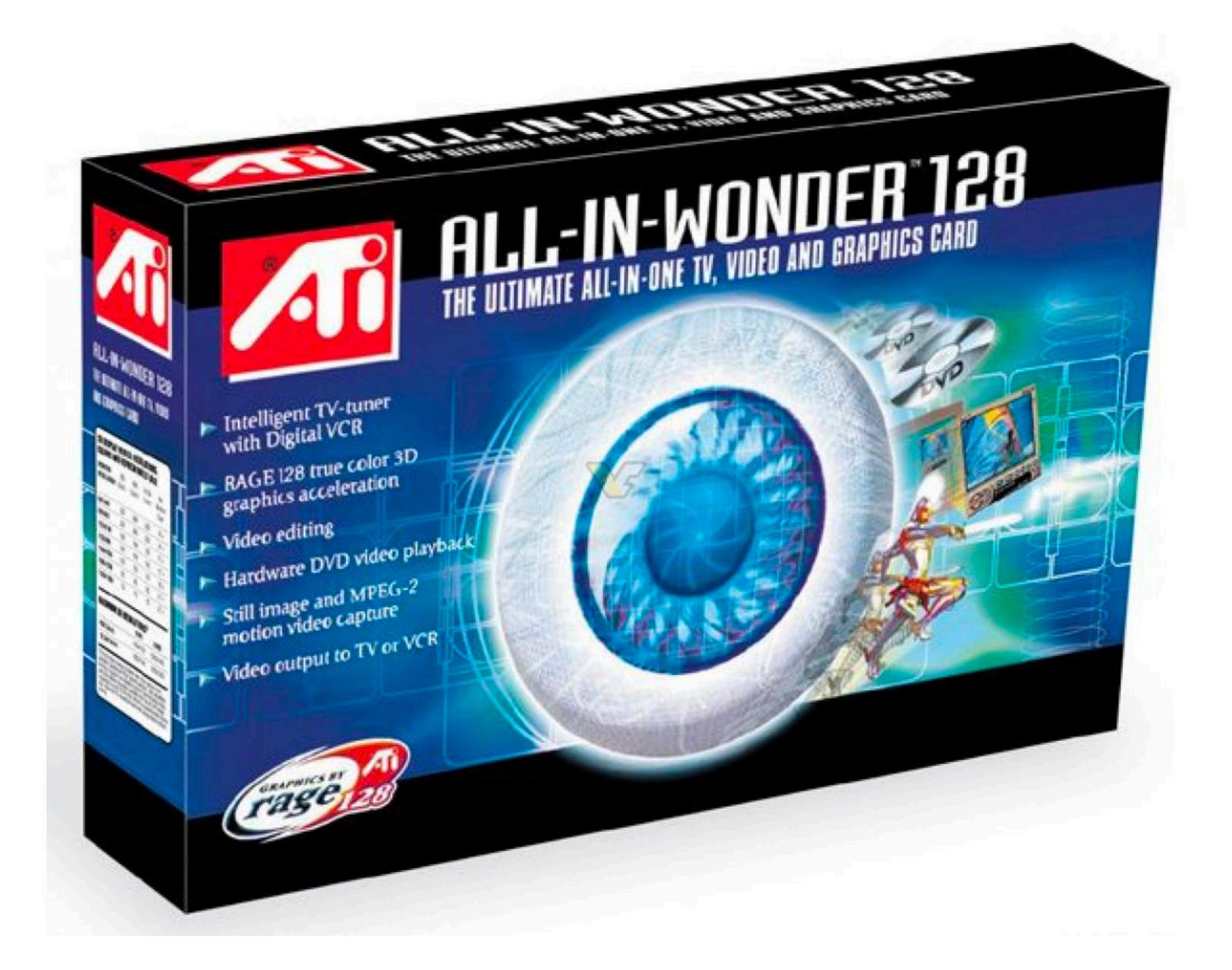

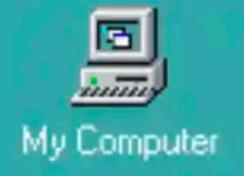

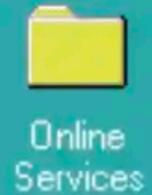

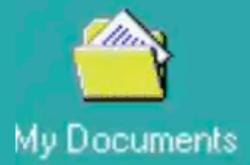

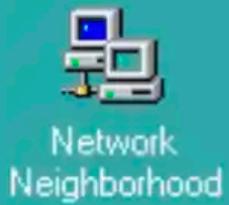

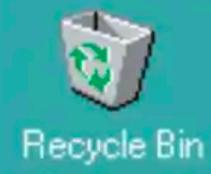

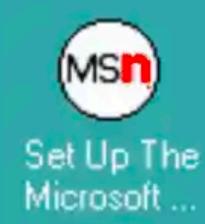

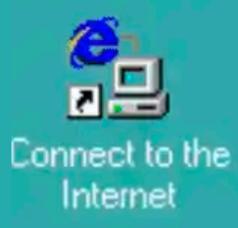

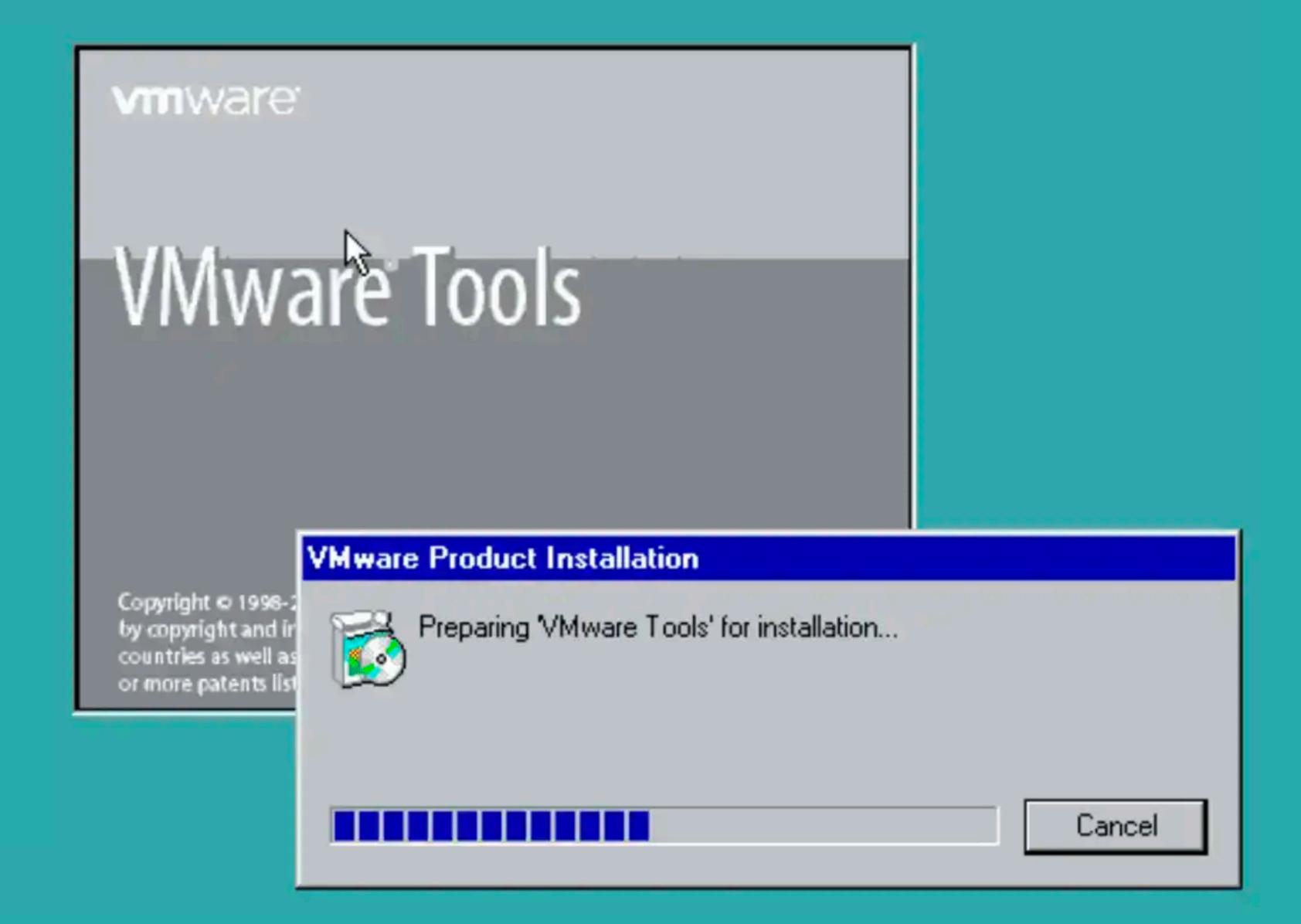

| - C      | S         | tore     | iPod + iTune | s .M     | ac (      | QuickTi | ime S    | upport    | Mac OS X     |    |
|----------|-----------|----------|--------------|----------|-----------|---------|----------|-----------|--------------|----|
| Hot News | Get a Mac | Hardware | Software     | Made4Mac | Education | Pro     | Mac@work | Developer | Where to Buy | 88 |

### You can even run Windows software.

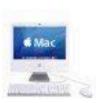

Which means, of course, that the Mac may very well be the only computer you'll ever need. In fact, the Mac's flexibility — its ability to run both Mac and Windows\* — has both customers and columnists very excited.

As Computerworld's Scot Finnie points out, now you can forget about about having "to choose either the Mac for its superior design or Windows for its wealth of available software." That's because "you can have both operating systems on the same computer — the best of both worlds." Mac OS X and Windows XP side by side. One great computer. Two operating systems. Many, many programs to run.

Talk about a win-win situation.

Now you can take advantage of
all the benefits of owning a Mac
but still enjoy the convenience of

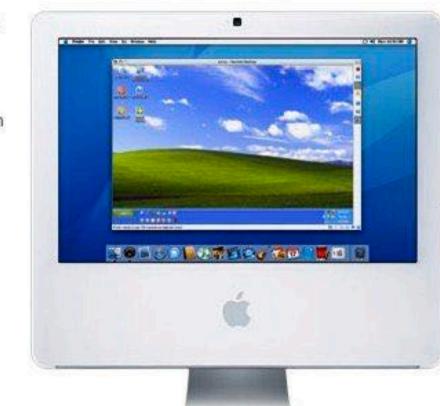

starting up your Mac in Windows XP and running a Windows-only game or productivity application when needed. Third-party software solutions such as Parallels Desktop for Mac help make it possible.

That's a prospect that has the Wall Street Journal's Walt Mossberg very excited.

"You can run any combination of Mac and Windows programs at the same time, on
the same screen." For example, you could "simultaneously download your
corporate email in Outlook using Windows while editing a home video in iMovie

### Why you'll love a Mac.

- 1. It just works.
- 2. You can make amazing stuff.
- 3. Design that turns heads.
- 4. 114,000 viruses? Not on a Mac.
- 5. Next year's OS today.
- 6. The latest Intel chips.
- 7. Instant video chats.
- 8. More fun with photos.
- 9. One-click websites.
- 10. Amazing podcasts.
- 11. Rock star tunemaking.
- 12. Hollywood-style movies.
- 13. No hunting for drivers.
- 14. Awesome out of the box.

### All those reasons you never bought a Mac? Not true anymore.

- 1. Know iTunes? You know Mac.
- 2. You can take it with you.
- 3. Macs run Microsoft Office.
- 4. Macs aren't slow.
- 5. You don't have to buy new stuff.
- 6. You can even run Windows software.\*

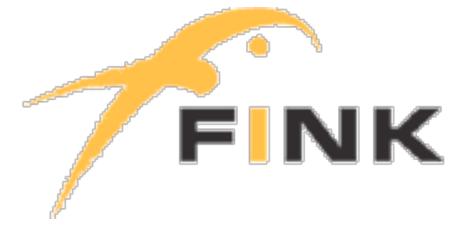

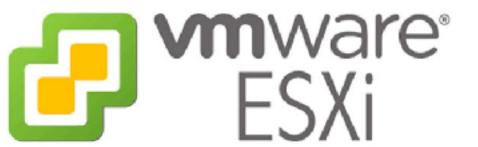

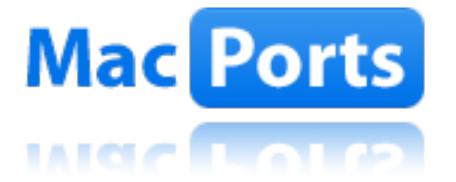

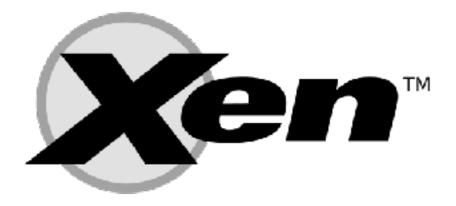

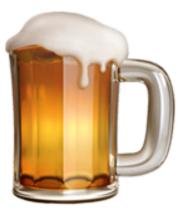

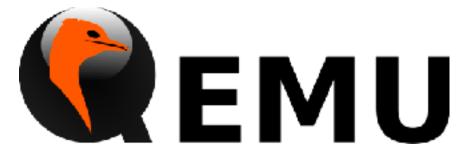

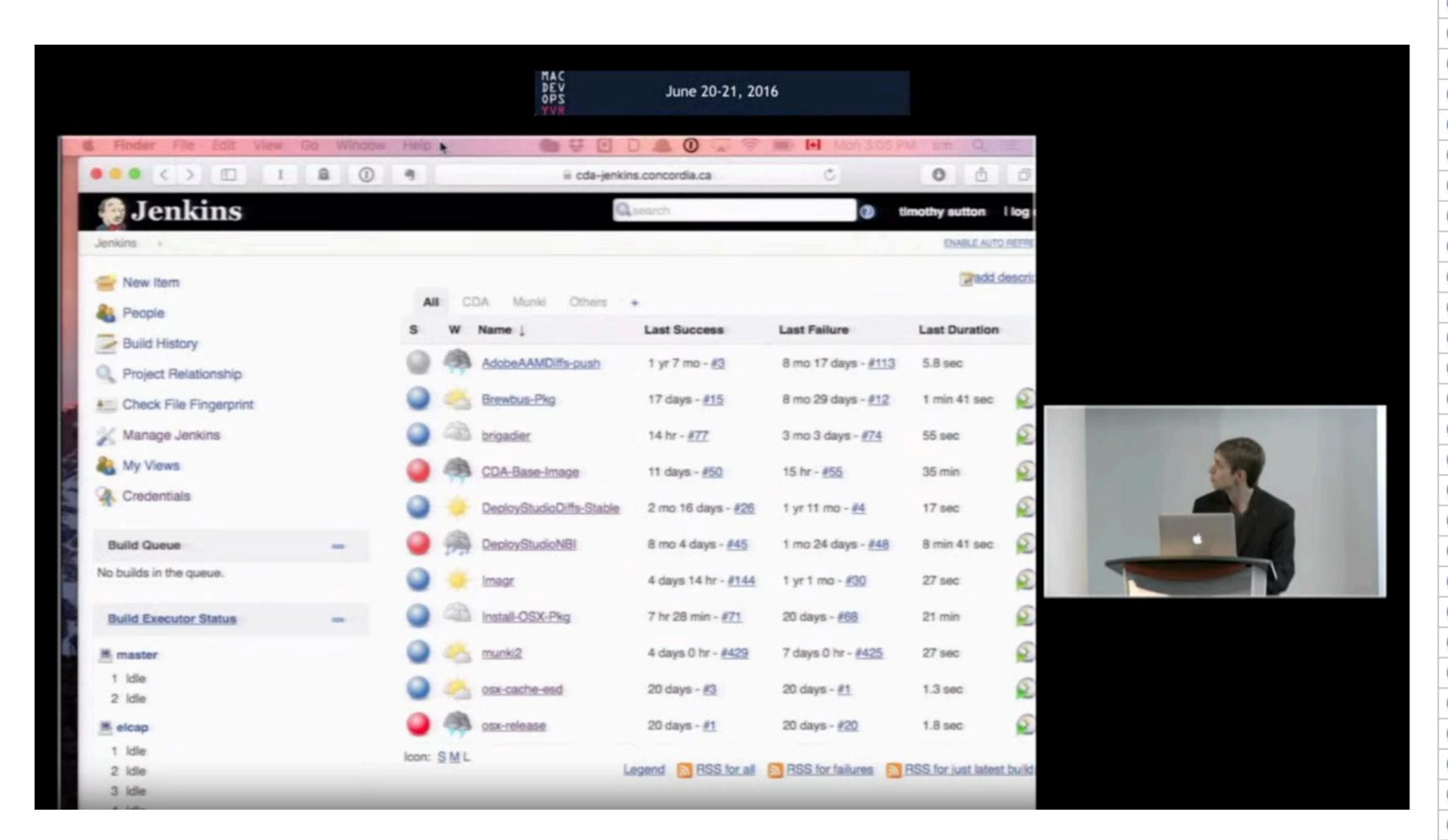

| All | autopk | g-dsl autopkg-recipes-all autopkg-recipes-munki | autopkg-recipes-pkg mu |
|-----|--------|-------------------------------------------------|------------------------|
| S   | w      | Name ↓                                          | Build description      |
| •   | 译      | autopkg-Adium.munki                             | 1.5.7                  |
| •   | 诤      | autopkg-AdobeAcrobatPro9Update.munki            | 9.5.5                  |
| •   | 诤      | autopkg-AdobeAcrobatProXUpdate.munki            | 10.1.7                 |
| •   | 诤      | autopkg-AdobeAir.munki                          | 3.8.0.1430             |
| •   | 章      | autopkg-AdobeFlashPlayer.munki                  | 11.8.800.168           |
| •   | 豪      | autopkg-AdobeFlashPlayerExtractPackage.munki    | 11.8.800.94            |
| •   | 豪      | autopkg-AdobeFlashPlayerRepackage.munki         | 11.8.800.168           |
| •   | 豪      | autopkg-AdobeReader.munki                       | 11.0.04                |
| •   | 豪      | autopkg-BBEdit.munki                            | 10.5.5                 |
| •   | 豪      | autopkg-Coda2.munki                             | 2.0.11                 |
| •   | 章      | autopkg-Cyberduck.munki                         | 4.3.1                  |
| •   | 豪      | autopkg-Dropbox.munki                           | 2.0.26                 |
| •   | 藻      | autopkg-Evernote.munki                          | 5.2.1                  |
| •   | 豪      | autopkg-Facter.munki                            | 1.7.3                  |
| •   | 寧      | autopkg-Firefox.munki                           | 23.0.1                 |
| •   | 章      | autopkg-Flip4Mac-2.munki                        | 2.4.4.2                |
| •   | 嶽      | autopkg-Flip4Mac-3.munki                        | 3.2.0.16               |
| •   | 壕      | autopkg-GoogleChrome.munki                      | 29.0.1547.65           |
| •   | 藻      | autopkg-GoogleEarth.munki                       | 7.1                    |
| •   | 豪      | autopkg-Handbrake.munki                         | 0.9.9                  |
| •   | 净      | autopkg-Hiera.munki                             | 1.2.1                  |
| •   | 豪      | autopkg-MakeCatalogs.munki                      | N/A                    |
| •   | 章      | autopkg-MSOffice2011Updates.munki               | 14.3.6                 |
| •   | 章      | autopkg-munkitools.munki                        | 0.9.0.1797.0           |
| •   | 章      | autopkg-OmniFocus.munki                         | 1.10.4                 |
| •   | 章      | autopkg-OmniGraffle.munki                       | 5.4.4                  |
| •   | 章      | autopkg-OmniGrafflePro.munki                    | 5.4.4                  |
| •   | 豪      | autopkg-OmniGraphSketcher.munki                 | 1.2.4                  |
| •   | 豪      | autopkg-OmniOutliner.munki                      | 3.10.6                 |
| •   | 豪      | autopkg-OmniOutlinerPro.munki                   | 3.10.6                 |
| •   | 豪      | autopkg-OmniPlan.munki                          | 2.3                    |
| •   | 嶽      | autopkg-OracleJava7.munki                       | 1.7.25.15              |
| •   | 嶽      | autopkg-Praat.munki                             | 5.3.55                 |
| •   | 章      | autopkg-Puppet.munki                            | 3.2.4                  |
| •   | 章      | autopkg-SassafrasK2Client.munki                 | 7.1.03                 |
| •   | 豪      | autopkg-Silverlight.munki                       | 5.1.20513.0            |
| •   | 净      | autopkg-Skype.munki                             | 6.8.59.351             |

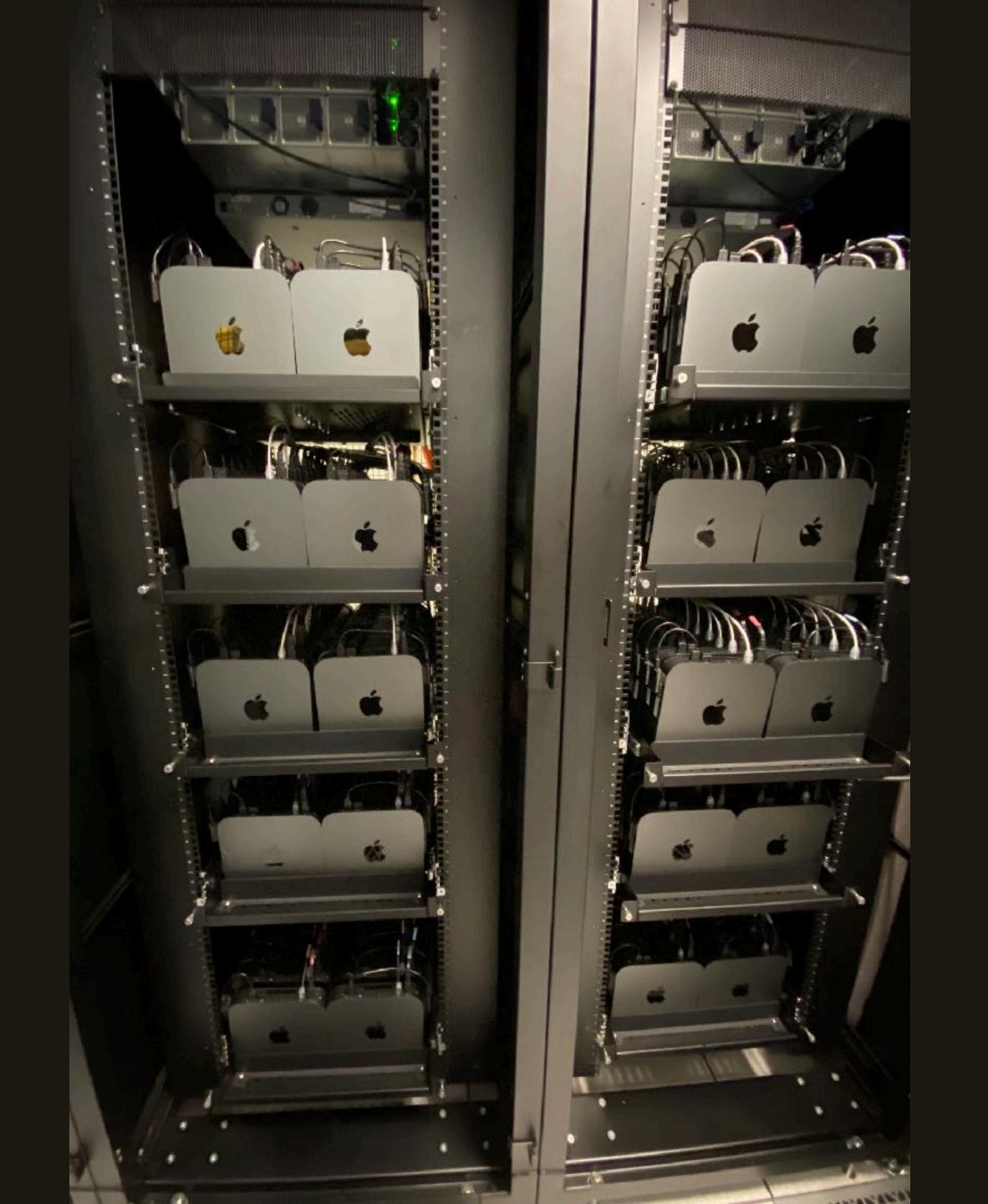

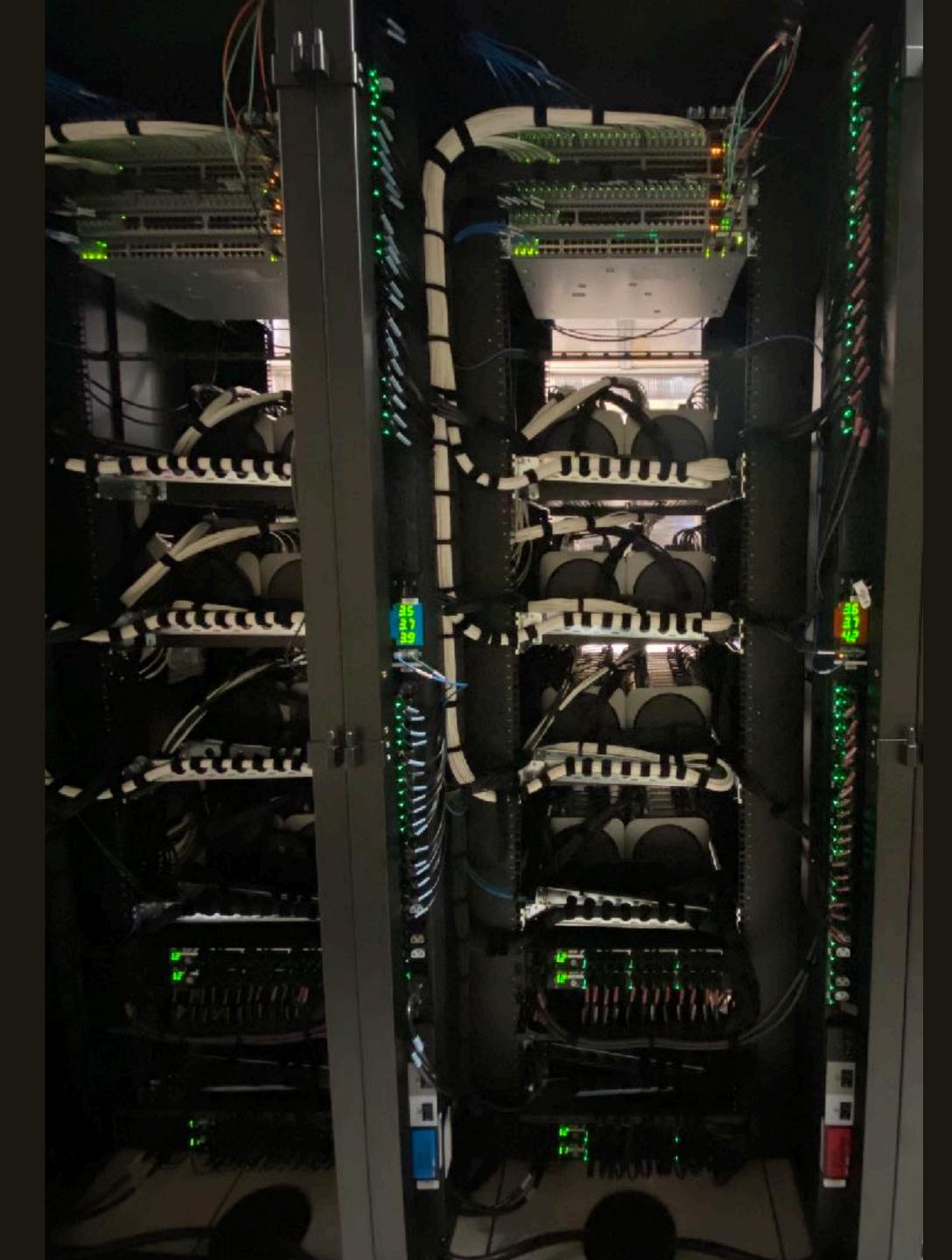

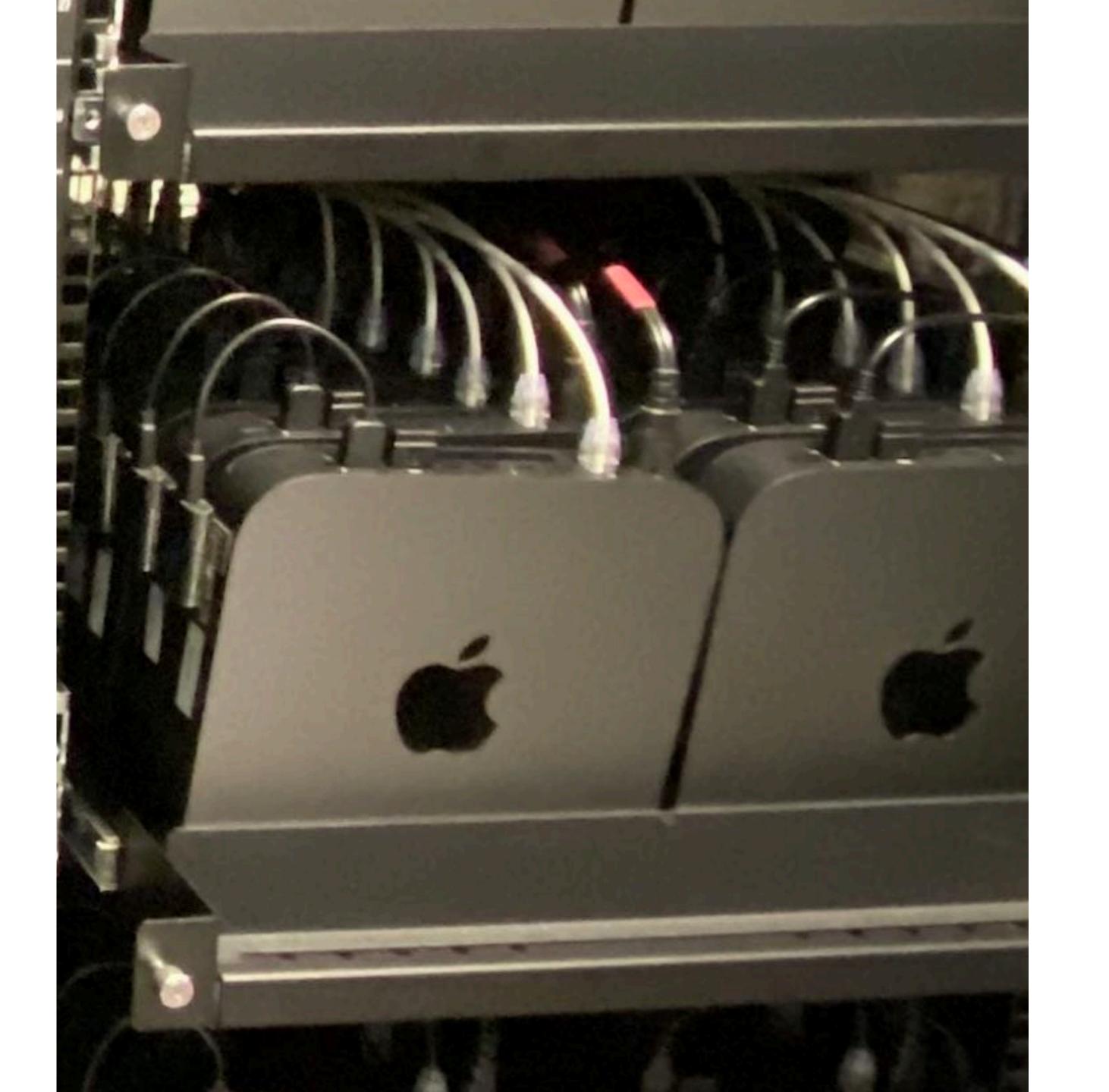

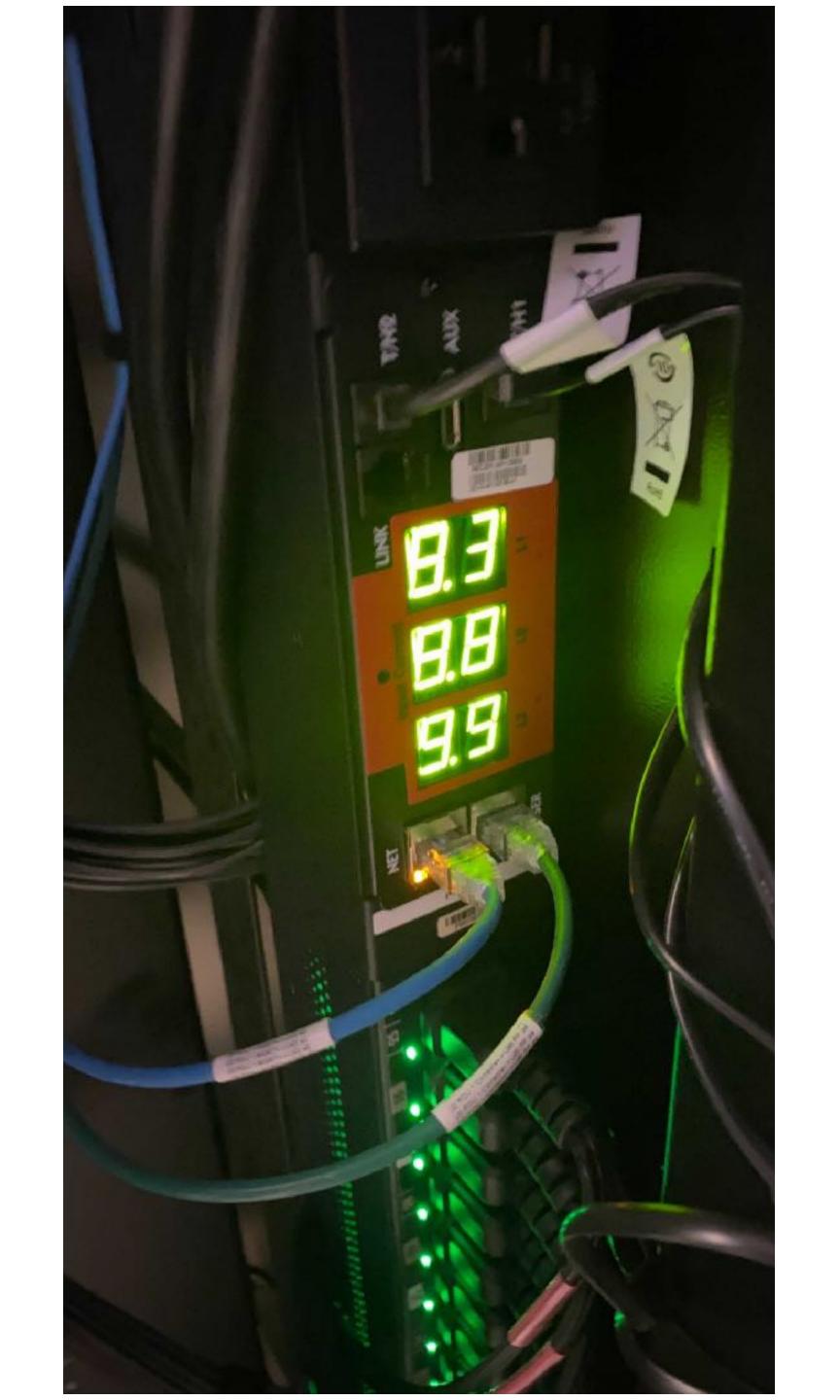

## But why?!

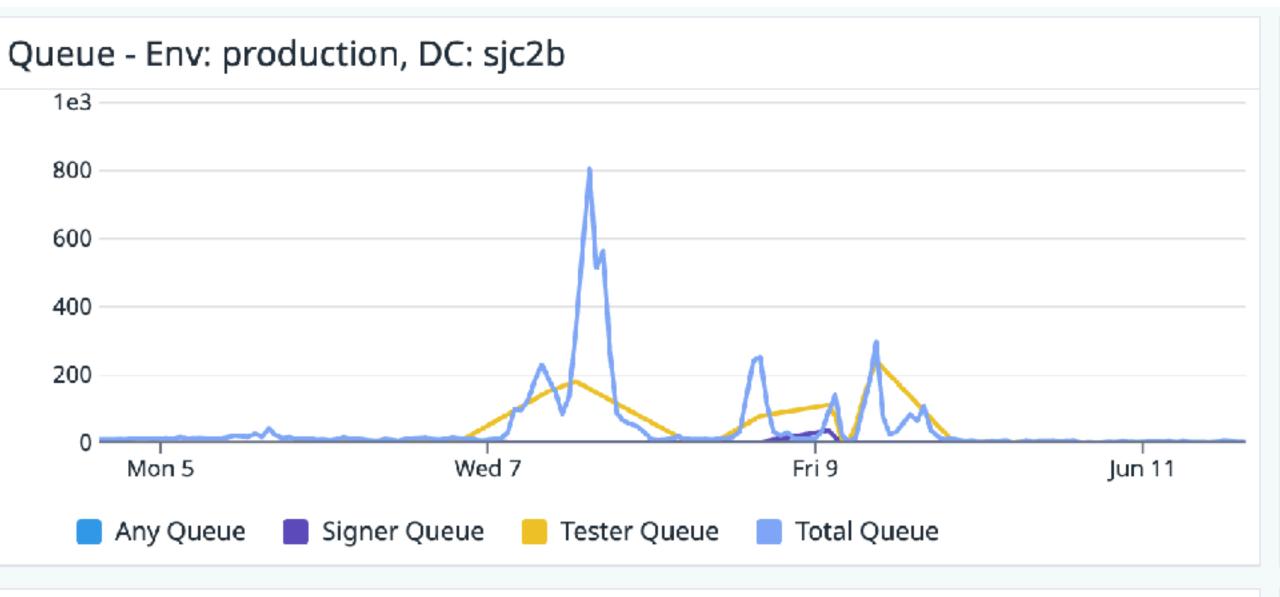

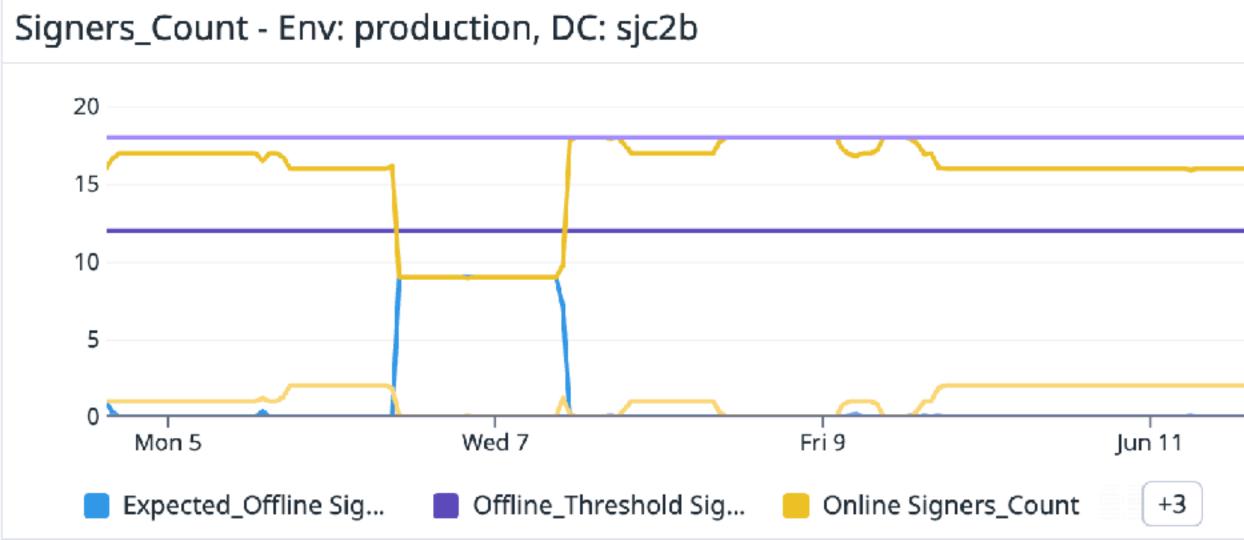

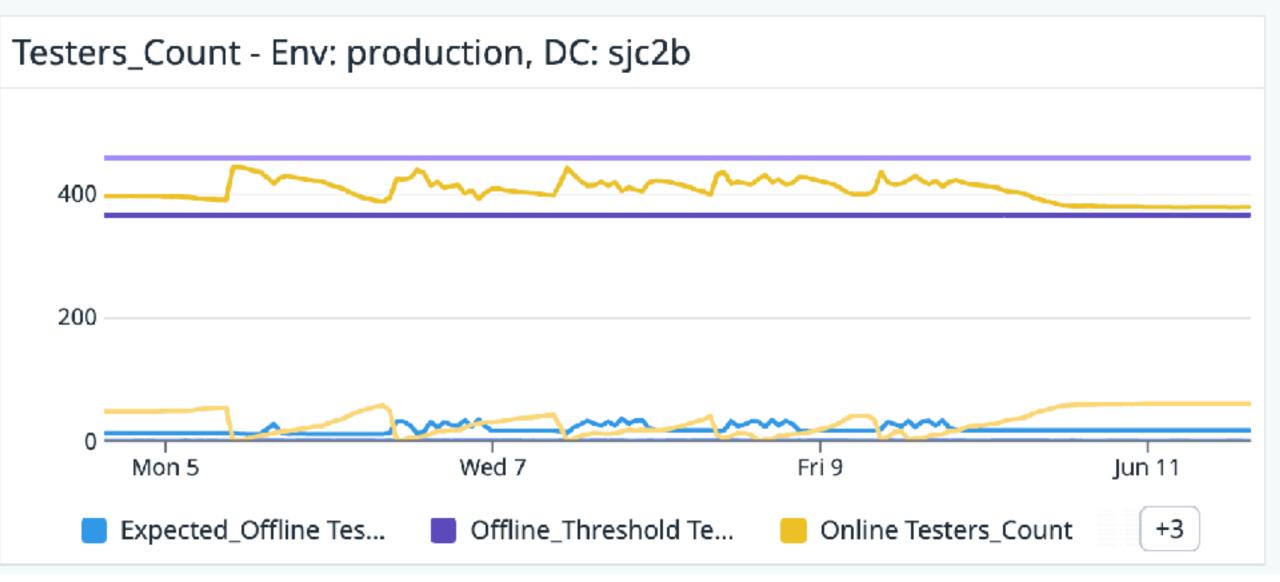

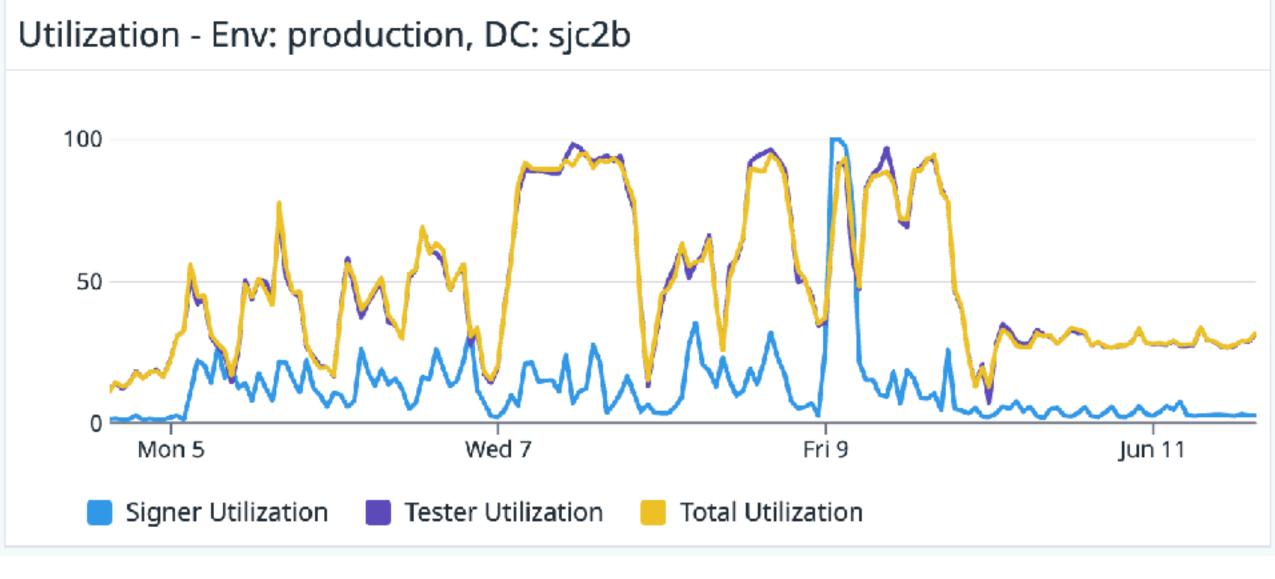

## Edge cases

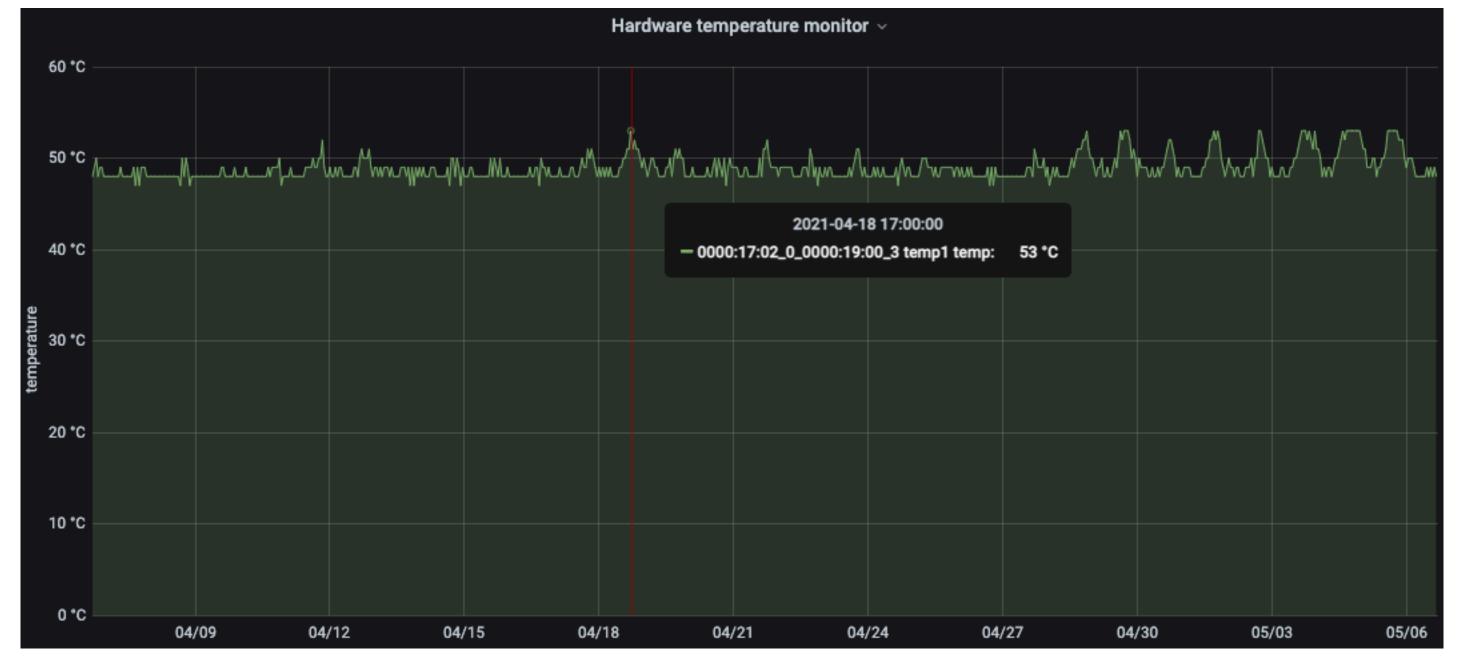

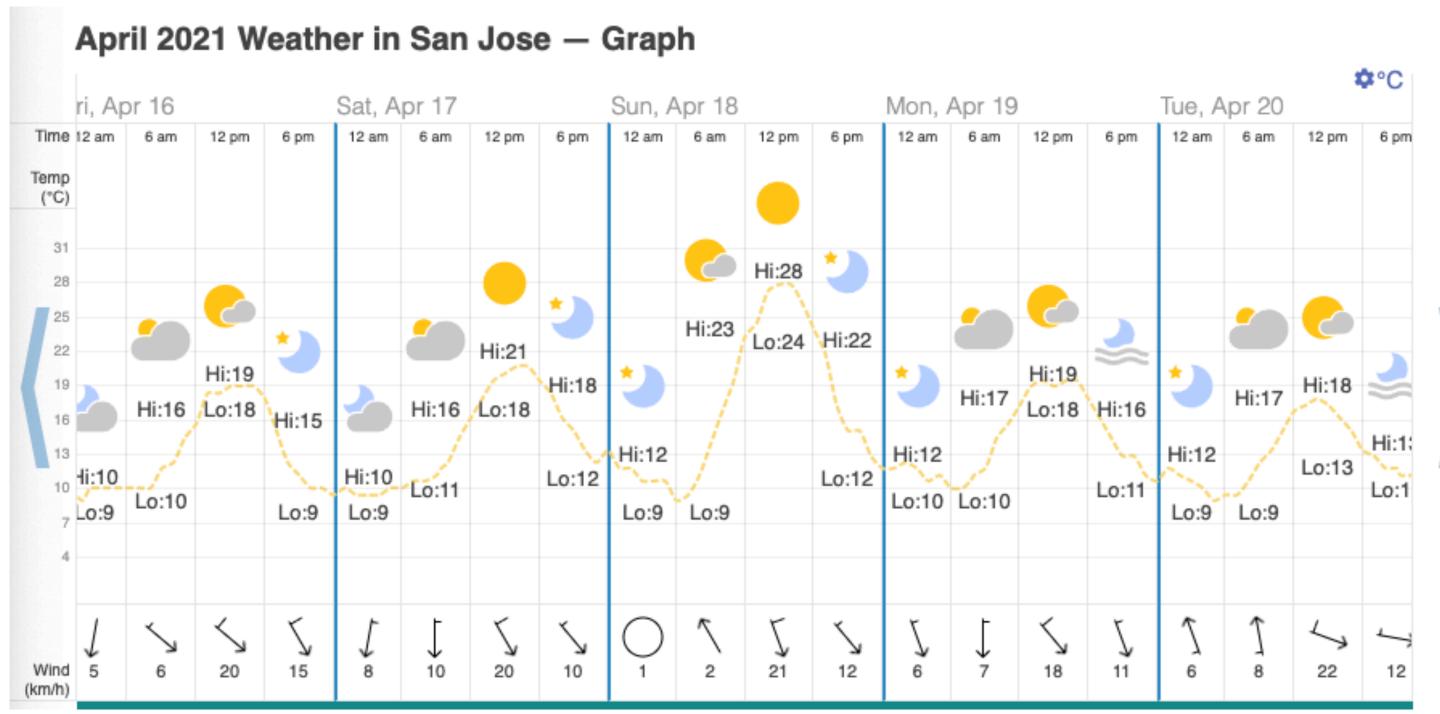

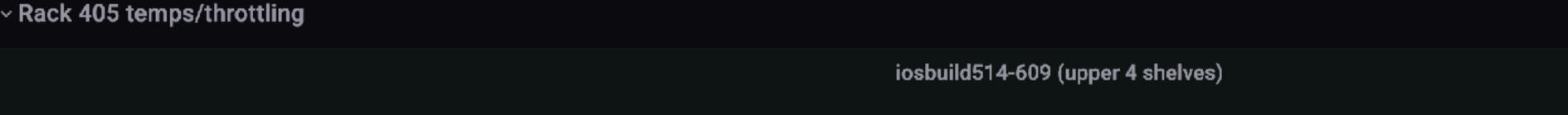

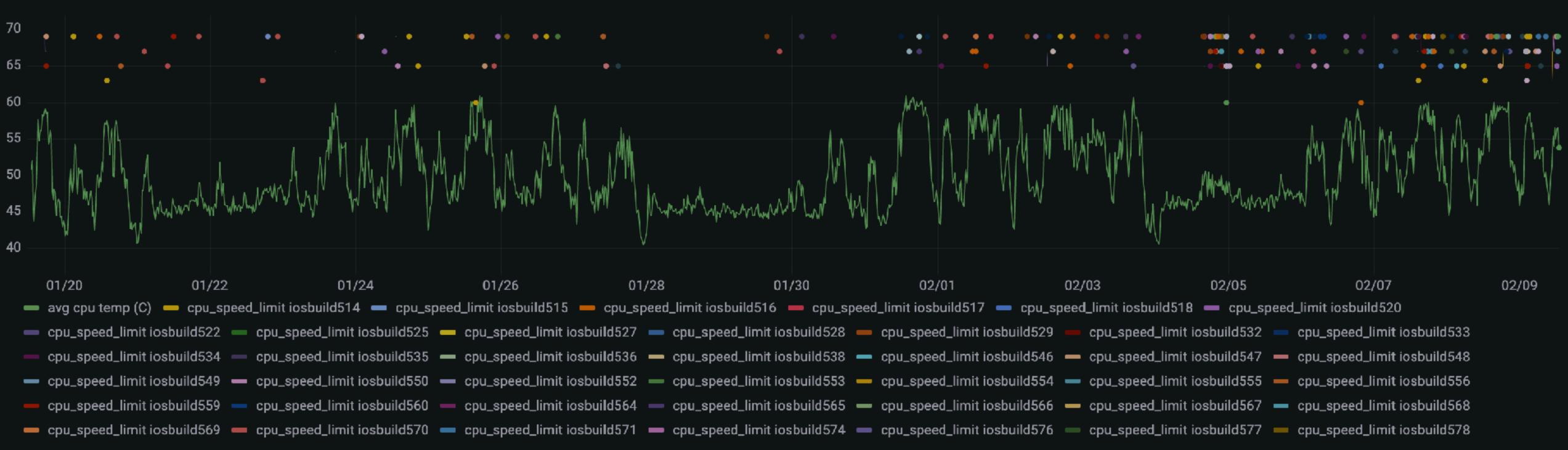

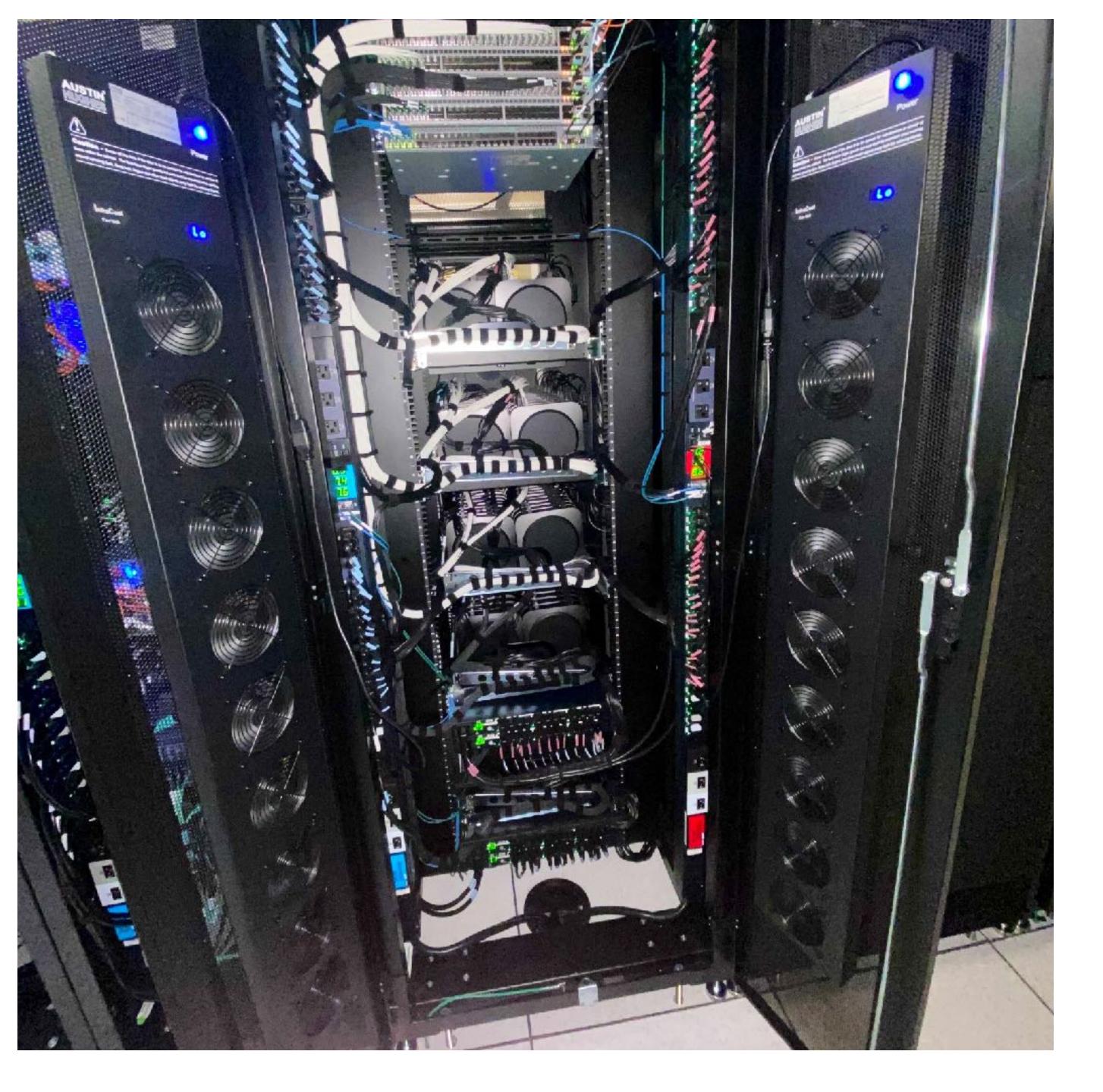

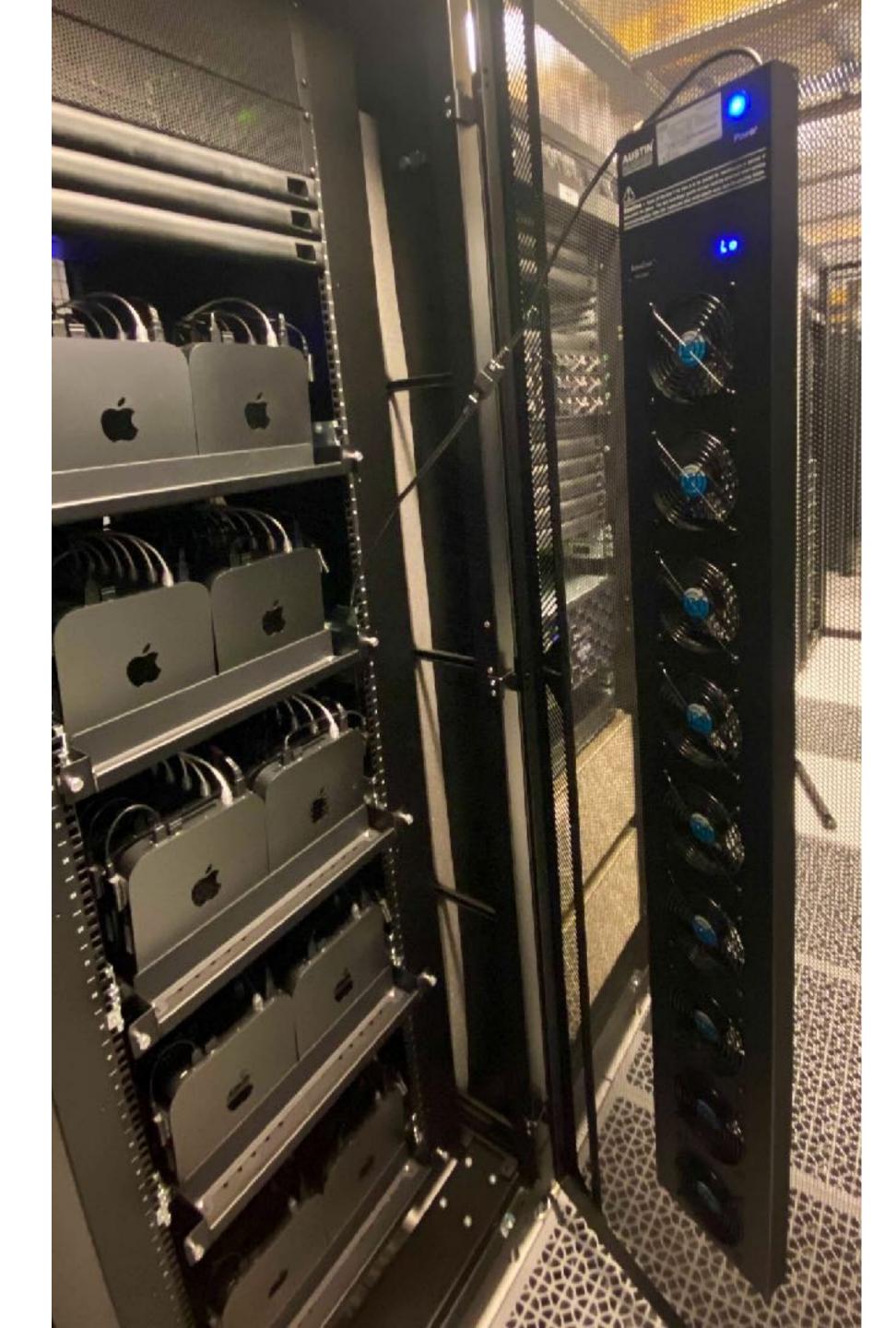

v\$i8maratcetleventhackine29:neardwarenthite ent(): GPURestartDeferred

ppata (thuits creban 0xfffff8022131941): usessina ossupestido ossupestido ossu

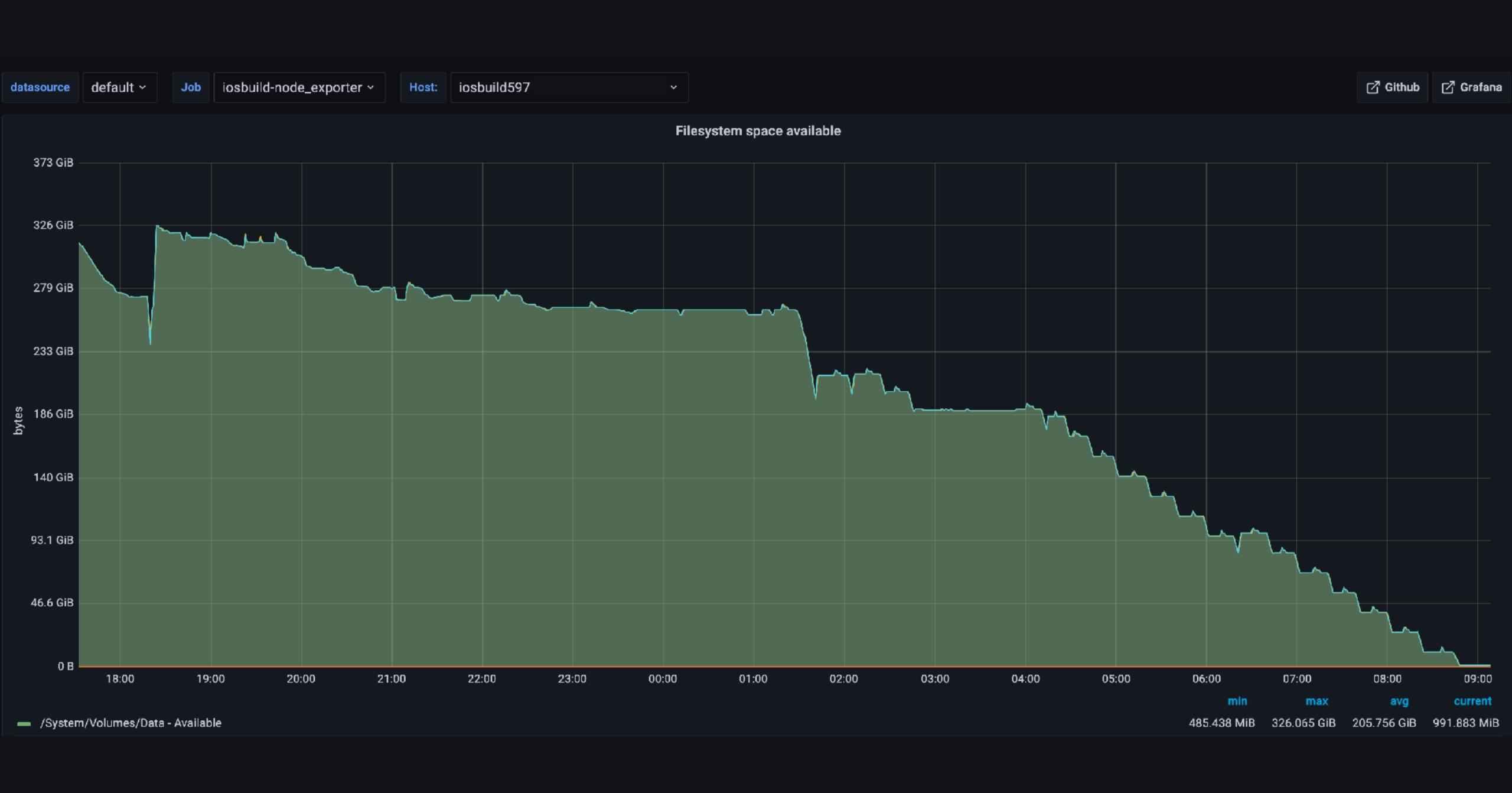

## Big Sur

- Automated root CA trust into keychain now requires MDM
- tokend removed from macOS, but CryptoTokenKit-backed identities have multiple bugs when used for codesigning with Xcode
- Recovery environment requires a physical mouse now, so.. let's learn how to add that to TwoCanoes' Arduino code and how to remotely flash all the devices
- Undocumented codesigning changes for iOS 15 and enterprise-signed builds (apps won't launch unless signed on Big Sur)

```
Aug 25, 2021 12:42:59 PM hudson.plugins.swarm.Client run
SEVERE: An error occurred
javax.net.ssl.SSLException: No buffer space available (Write failed)
   at sun.security.ssl.Alert.createSSLException(Alert.java:127)
   at sun.security.ssl.TransportContext.fatal(TransportContext.java:324)
Aug 25, 2021 11:03:06 AM hudson.remoting.jnlp.Main$CuiListener status
INFO: Connected
Aug 25, 2021 12:44:58 PM hudson.remoting.Request$2 run
INFO: Failed to send back a reply to the request hudson.remoting.Request$2@21f3ba77: hudson.remoting.ChannelClosedException: Channel
"unknown": Protocol stack cannot write data anymore. It is not open for write
Aug 25, 2021 12:45:00 PM hudson.remoting.jnlp.Main$CuiListener status
INFO: Terminated
sending incremental file list
SquareCore.framework/
SquareCore.framework/Info.plist
SquareCore.framework/SquareCore
rsync: [sender] write error: No buffer space available (55)
rsync error: error in socket IO (code 10) at io.c(823) [sender=3.2.3]
rsync error: received SIGUSR1 (code 19) at main.c(1612) [generator=3.2.3]
Command PhaseScriptExecution failed with a nonzero exit code
/* com.apple.actool.errors */
~/.jenkins/workspace/[snip]/Referral.xcassets: error: Failed to launch IBCocoaTouchImageCatalogTool via CoreSimulator spawn
    Underlying Errors:
        Description: Failed to handshake with platform tool
        Failure Reason: Failed to keep platform tool alive
        Underlying Errors:
            Description: Failed to keep launch platform tool and keep alive
            Recovery Suggestion: Try restarting your computer
            Underlying Errors:
                Description: The operation couldn't be completed. No buffer space available
                Failure Reason: No buffer space available
```

### Working with Memory Buffers

All of the networking KPIs are built on top of a shared data structure called a memory buffer, or mbuf. An mbuf is the fundamental unit of data flow through the networking stack and represents a packet (or portion thereof). This section describes the way mbufs and mbuf chains are organized and describes a number of common operations on mbufs. For a complete list of mbuf operations, see kpi\_mbuf.h.

### Structure of an mbuf

A memory buffer, or mbuf, represents the contents of a single data packet. Its structure consists of a packet header (which may be absent for newly-generated outgoing traffic) and a payload (which contains the actual data).

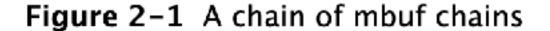

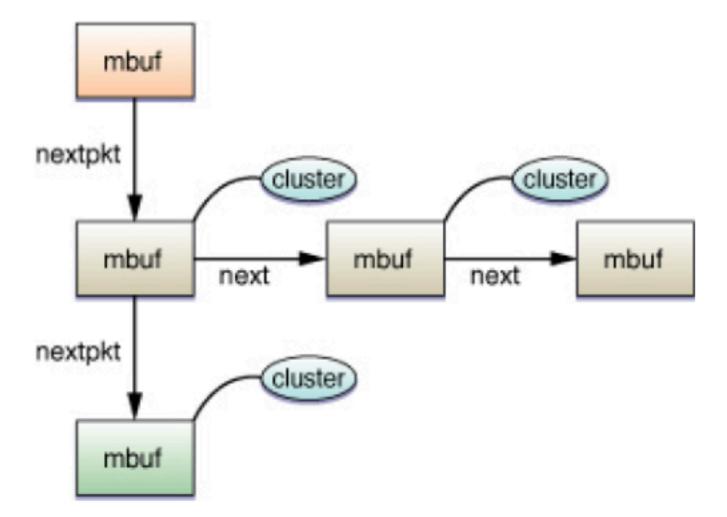

If you create a socket with sock\_socket and do not call sock\_close on that socket, it will live on until the next reboot, stealing precious resources from other kernel extensions and running applications. You must clean up after yourself. The kernel cannot do it for you. This means:

- If you create a socket with sock\_socket, you must close it with sock\_close.
- If you allocate an mbuf, you must either free it explicitly or pass it to a send function that frees it implicitly.

\$ netstat -mmm

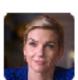

### tsutton 2 years ago

The breakdown at the bottom also helps me map mentally the mbuf cluster sizes back to the counter rows above:

2KB cluster = cl
4KB cluster = bigcl
16KB cluster = 16kcl

**+** 1

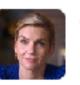

tsutton 2 years ago

this is now 20% less voodoo to me

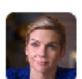

tsutton 2 years ago

So given an output of:

| class<br>name | buf<br>size | active<br>bufs | ctotal<br>bufs |      | cache<br>state | cached<br>bufs | uncached<br>bufs | memory<br>usage |
|---------------|-------------|----------------|----------------|------|----------------|----------------|------------------|-----------------|
| mbuf          | 256         | 2448           | 2010           | 4288 | on             | 710            | 1130             | 502.5 KB        |
| cl            | 2048        | 2118           | 612            | 2730 | on             | 81             | 531              | 1.2 MB          |
| bigcl         | 4096        | 160            | 1205           | 1365 | on             | 0              | 1205             | 4.7 MB          |
| 16kcl         | 16384       | 164            | 27             | 191  | on             | 0              | 27               | 432.0 KB        |
| mbuf_cl       | 2304        | 1050           | 2118           | 2118 | on             | 1068           | 0                | 4.7 MB          |
| mbuf_bigcl    | 4352        | 0              | 160            | 160  | on             | 160            | 0                | 680.0 KB        |
| mbuf_16kcl    | 16640       | 0              | 164            | 164  | on             | 164            | 0                | 2.6 MB          |

<snip>

1056/2448 mbufs in use:

1056 mbufs allocated to data

1392 mbufs allocated to caches

1050/2730 mbuf 2KB clusters in use

0/1365 mbuf 4KB clusters in use

0/191 mbuf 16KB clusters in use

15089 KB allocated to network (15.9% in use)

- 1050/2730 2KB clusters in use maps to 1050 active bufs and 2730 total bufs of the cl class
- 0/1365 4KB clusters in use maps to 0 active bufs and 1365 total bufs of the bigcl class

..and so on

### memory allocation ~

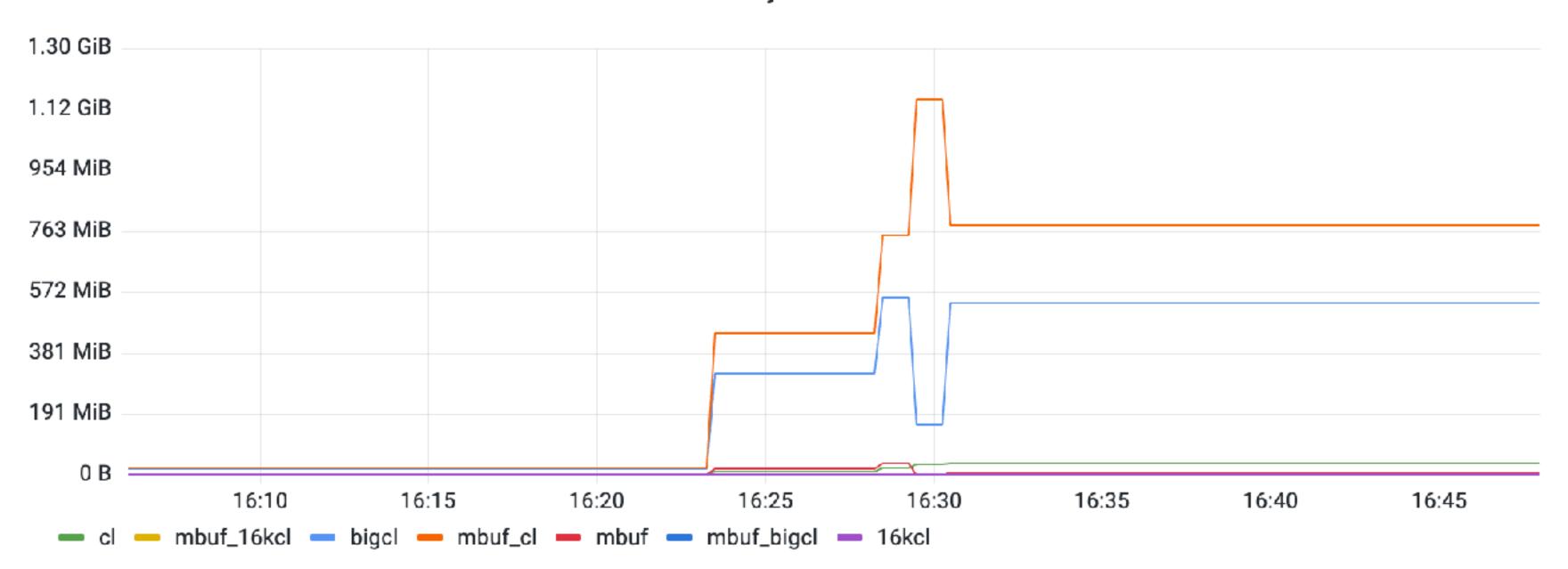

### failure count

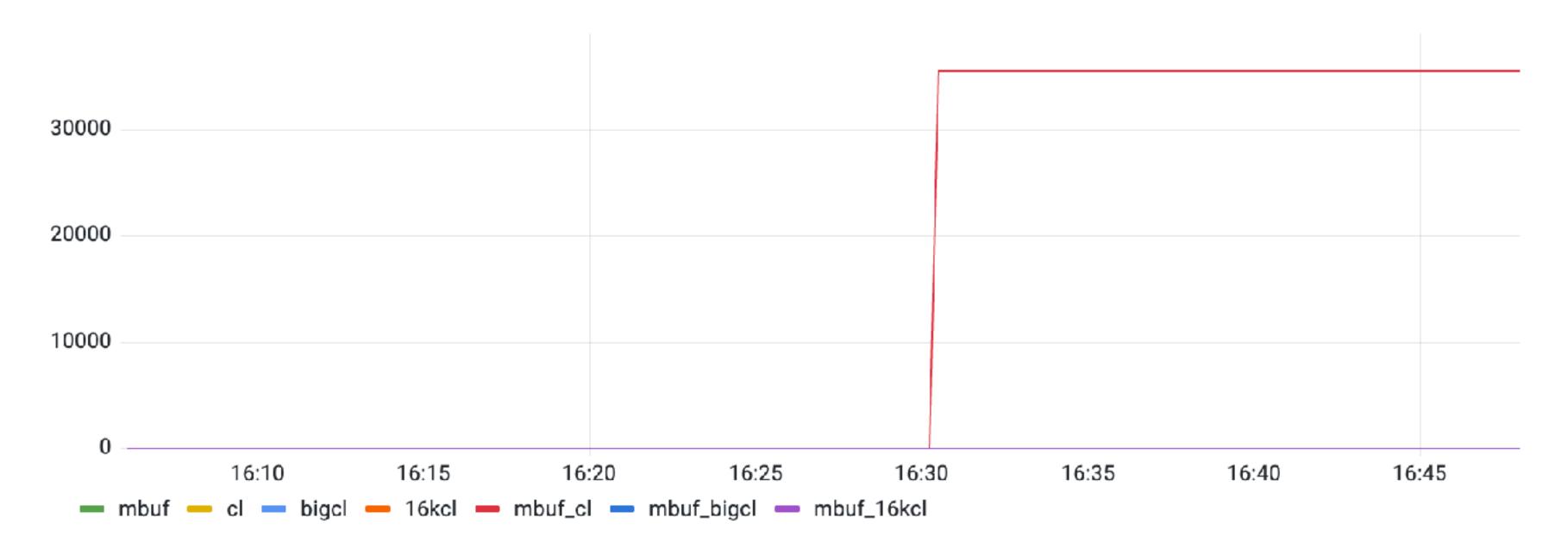

```
$ sysctl \
kern.ipc.maxsockbuf=33554432
net.inet.tcp.sendspace=1048576
net.inet.tcp.recvspace=1048576
net.inet.tcp.win_scale_factor=8
net.inet.tcp.autorcvbufmax=33554432
net.inet.tcp.autosndbufmax=33554432
```

\$ nvram boot-args="serverperfmode=1 ncl=1048576"

### **Network Traffic Basic**

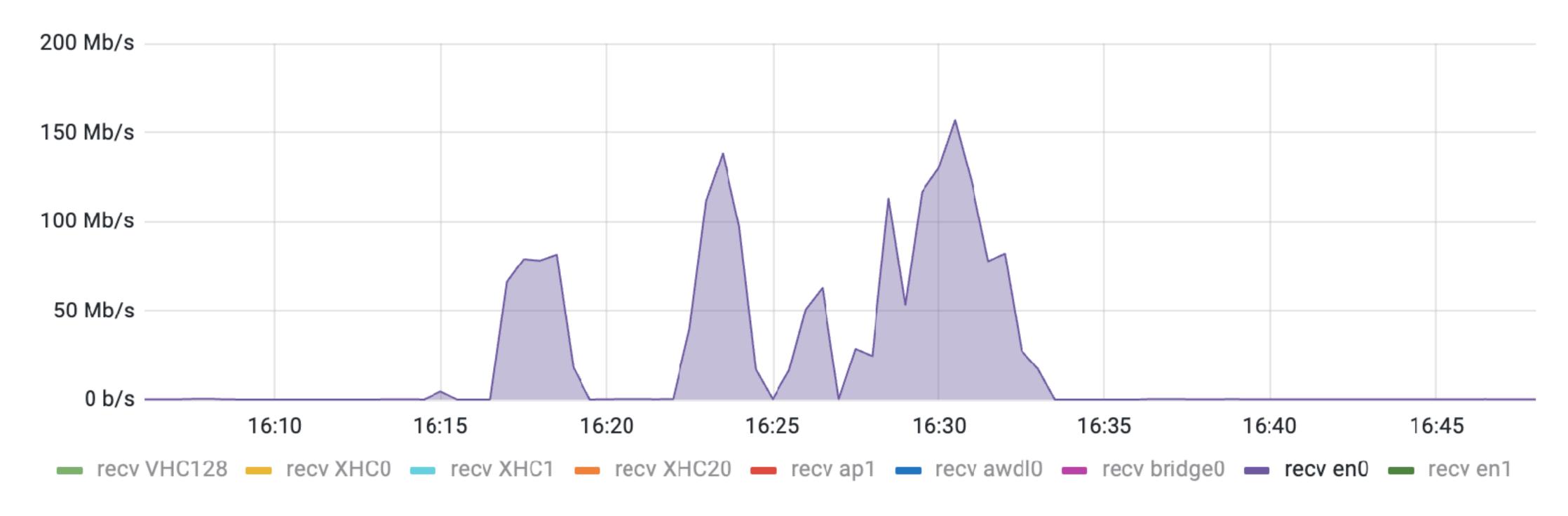

### **Network Traffic by Packets**

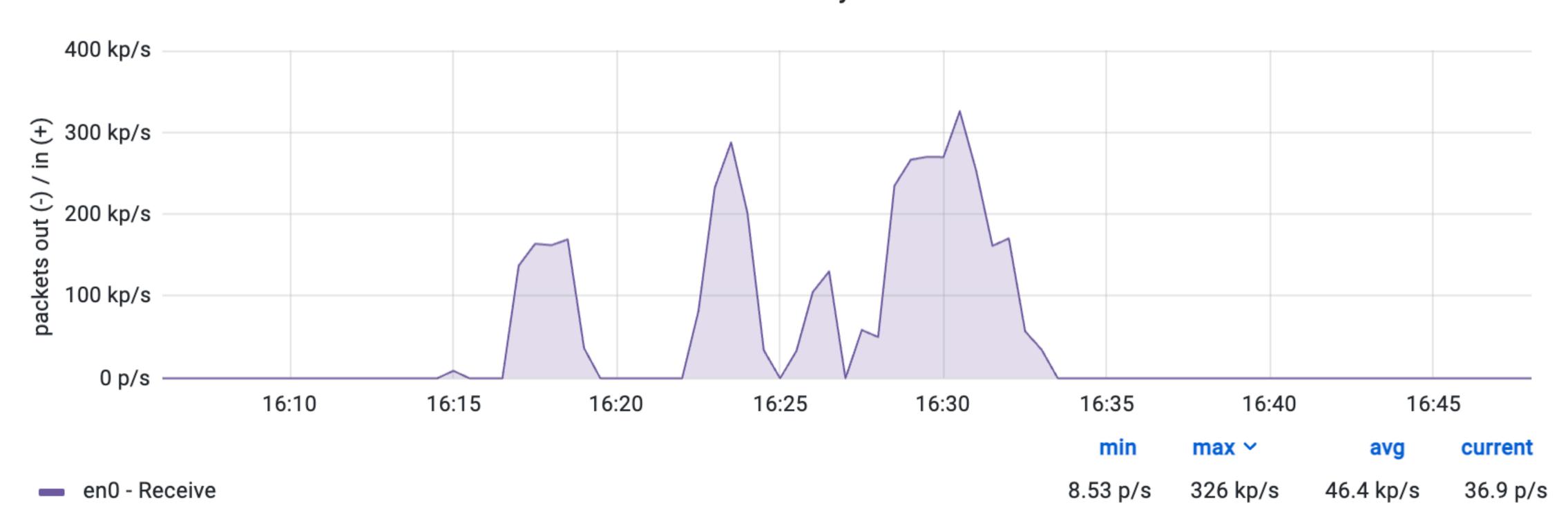

### **Network Traffic Multicast**

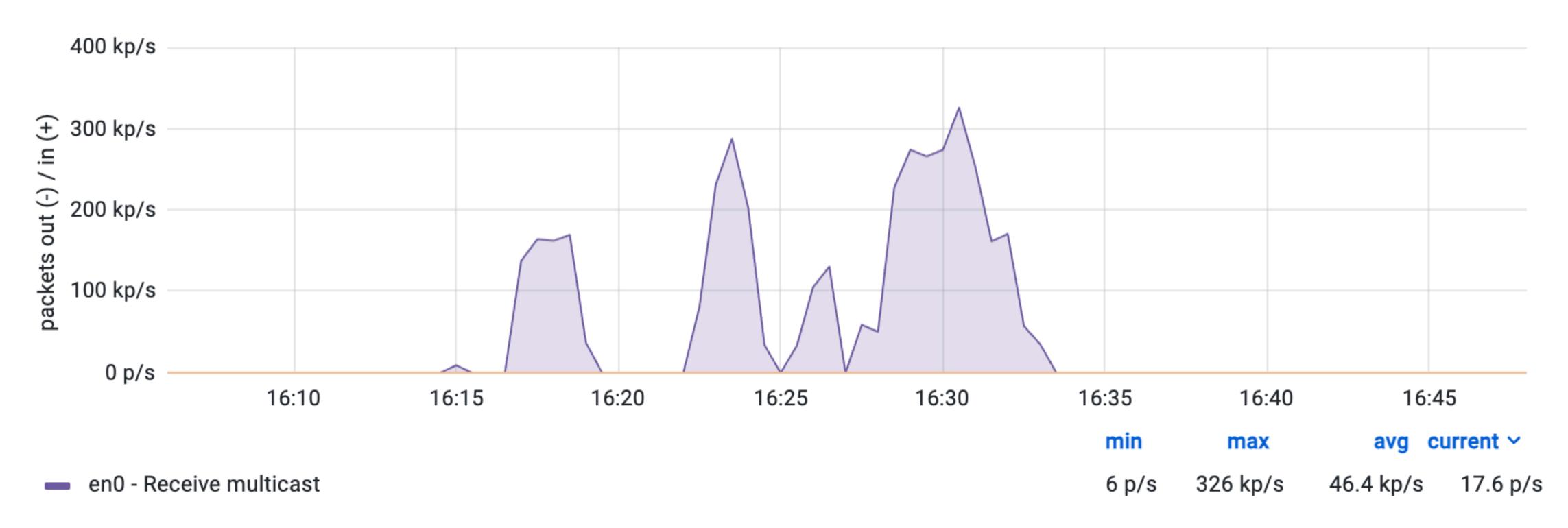

|   | HILLARDITISTOS NORU | 1785 FIRIO MANN INSID |                 |     |                        |
|---|---------------------|-----------------------|-----------------|-----|------------------------|
|   | 260 0.001299        | 192.168.104.74        | 192.168.104.255 | UDP | 60 60601 → 3289 Len=14 |
|   | 259 0.001298        | 192.168.104.74        | 192.168.104.255 | UDP | 60 60601 → 3289 Len=14 |
|   | 258 0.001298        | 192.168.104.74        | 192.168.104.255 | UDP | 60 60601 → 3289 Len=14 |
|   | 257 0.001298        | 192.168.104.74        | 192.168.104.255 | UDP | 60 60601 → 3289 Len=14 |
|   | 256 0.001297        | 192.168.104.74        | 192.168.104.255 | UDP | 60 60601 → 3289 Len=14 |
|   | 255 0.001297        | 192.168.104.74        | 192.168.104.255 | UDP | 60 60601 → 3289 Len=14 |
|   | 254 0.001296        | 192.168.104.74        | 192.168.104.255 | UDP | 60 60601 → 3289 Len=14 |
|   | 253 0.001296        | 192.168.104.74        | 192.168.104.255 | UDP | 60 60601 → 3289 Len=14 |
|   | 252 0.001296        | 192.168.104.74        | 192.168.104.255 | UDP | 60 60601 → 3289 Len=14 |
|   | 251 0.001295        | 192.168.104.74        | 192.168.104.255 | UDP | 60 60601 → 3289 Len=14 |
|   | 250 0.001295        | 192.168.104.74        | 192.168.104.255 | UDP | 60 60601 → 3289 Len=14 |
|   | 249 0.001294        | 192.168.104.74        | 192.168.104.255 | UDP | 60 60601 → 3289 Len=14 |
|   | 248 0.001294        | 192.168.104.74        | 192.168.104.255 | UDP | 60 60601 → 3289 Len=14 |
|   | 247 0.001152        | 192.168.104.74        | 192.168.104.255 | UDP | 60 60601 → 3289 Len=14 |
|   | 246 0.001152        | 192.168.104.74        | 192.168.104.255 | UDP | 60 60601 → 3289 Len=14 |
|   | 245 0.001152        | 192.168.104.74        | 192.168.104.255 | UDP | 60 60601 → 3289 Len=14 |
|   | 244 0.001151        | 192.168.104.74        | 192.168.104.255 | UDP | 60 60601 → 3289 Len=14 |
|   | 243 0.001151        | 192.168.104.74        | 192.168.104.255 | UDP | 60 60601 → 3289 Len=14 |
|   | 242 0.001150        | 192.168.104.74        | 192.168.104.255 | UDP | 60 60601 → 3289 Len=14 |
|   | 241 0.001150        | 192.168.104.74        | 192.168.104.255 | UDP | 60 60601 → 3289 Len=14 |
|   | 240 0.001150        | 192.168.104.74        | 192.168.104.255 | UDP | 60 60601 → 3289 Len=14 |
|   | 239 0.001149        | 192.168.104.74        | 192.168.104.255 | UDP | 60 60601 → 3289 Len=14 |
|   | 238 0.001149        | 192.168.104.74        | 192.168.104.255 | UDP | 60 60601 → 3289 Len=14 |
| 1 | 237 01001143        | 13211001107177        | 132110011041233 | ODI | 00 00001 7 J203 ECH-14 |

```
> Differentiated Services Field: שמאט (DSCP: CSW, EUN: NOT-EUI)
```

Total Length: 42

Identification: 0x848c (33932)

> Flags: 0x00

Fragment Offset: 0
Time to Live: 64
Protocol: UDP (17)

Header Checksum: 0xa39c [validation disabled]

[Header checksum status: Unverified]

Source Address: 192.168.104.74

Destination Address: 192.168.104.255

> User Datagram Protocol, Src Port: 60601, Dst Port: 3289

∨ Data (14 bytes)

Data: 4550534f4e5100000000000000000

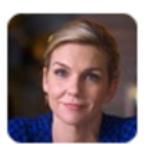

tsutton 11:28 AM

Looks like I need to learn me some macos pfctl today

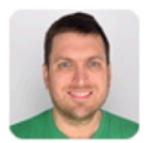

**nw** 11:36 AM

Good luck

Have fun. Don't die.

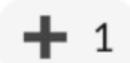

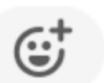

# /etc/pf.anchors/com.squareup.printers.rules
block out quick proto udp from any to any port = 3289

# run via a LaunchDaemon
/sbin/pfctl -f /etc/com.squareup.pf.conf -e

# /etc/com.squareup.pf.conf
anchor "com.squareup.pf"
load anchor "com.squareup.pf" from "/etc/pf.anchors/com.squareup.pf.rules"

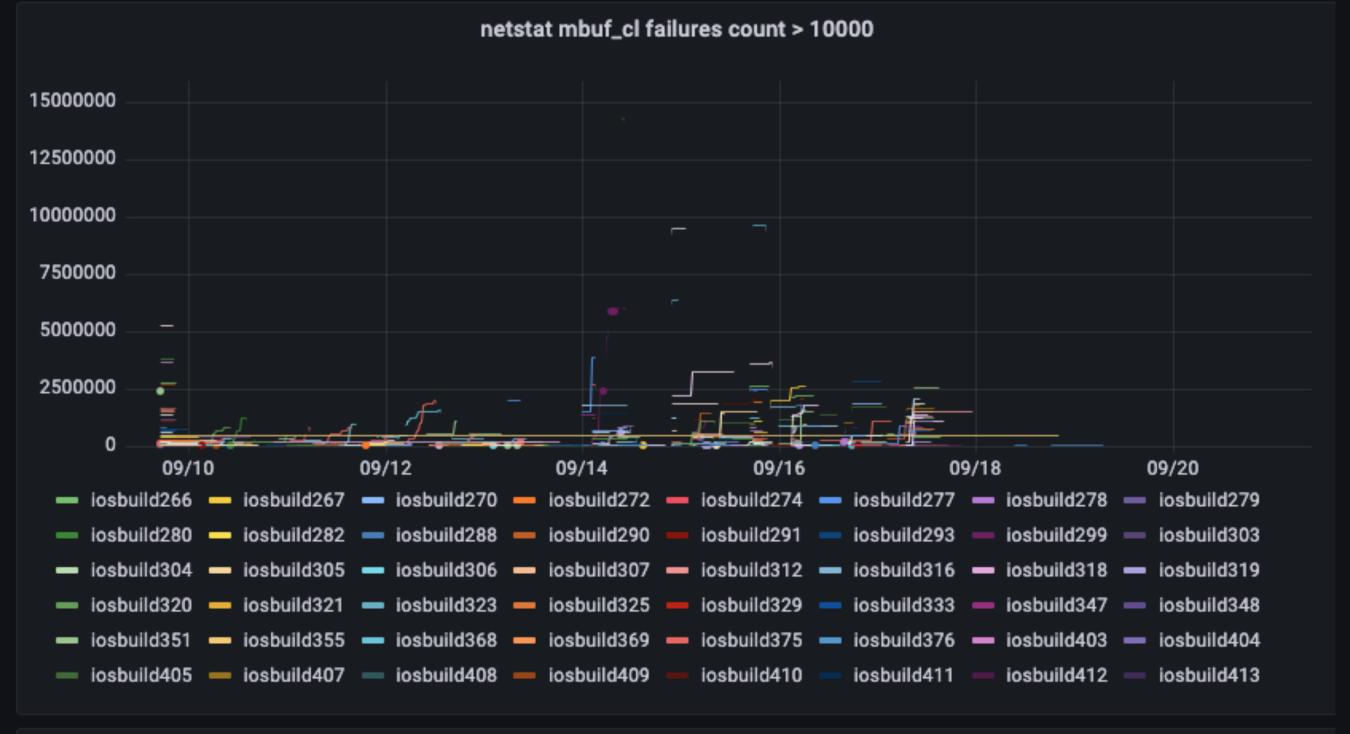

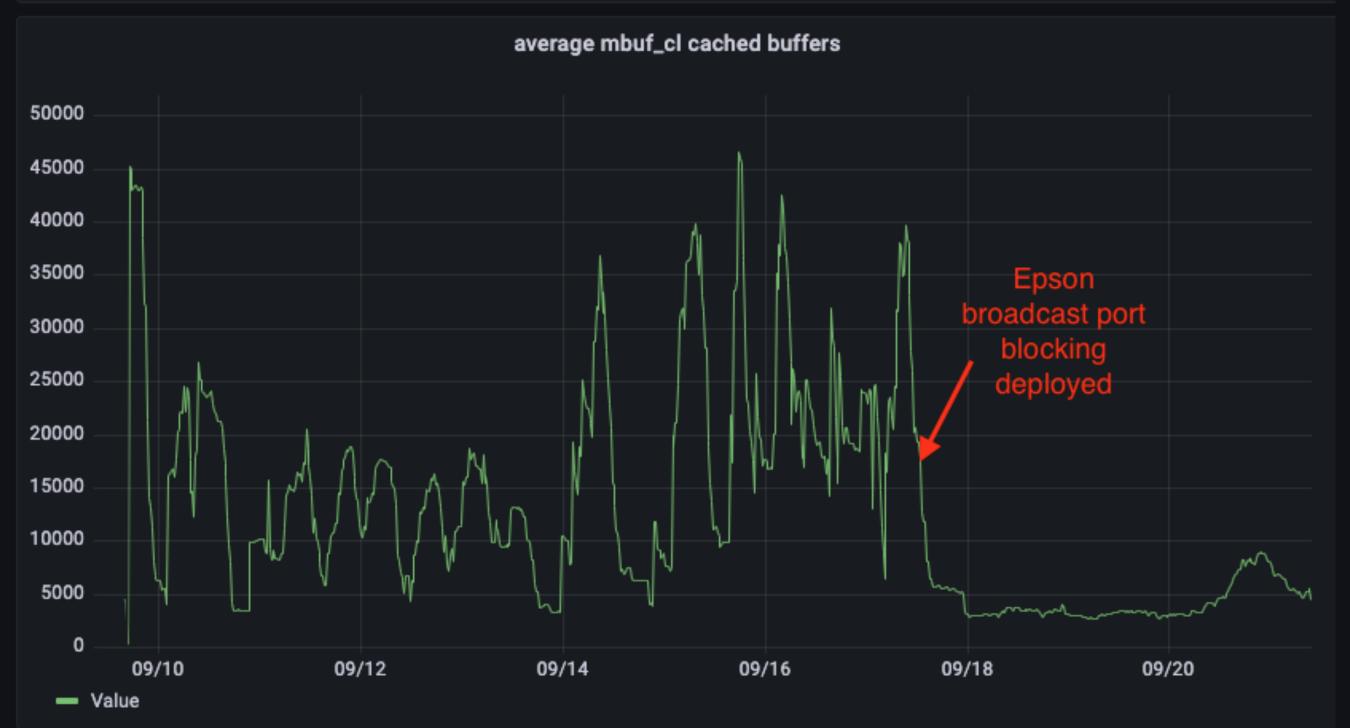

### AWS EC2 Mac

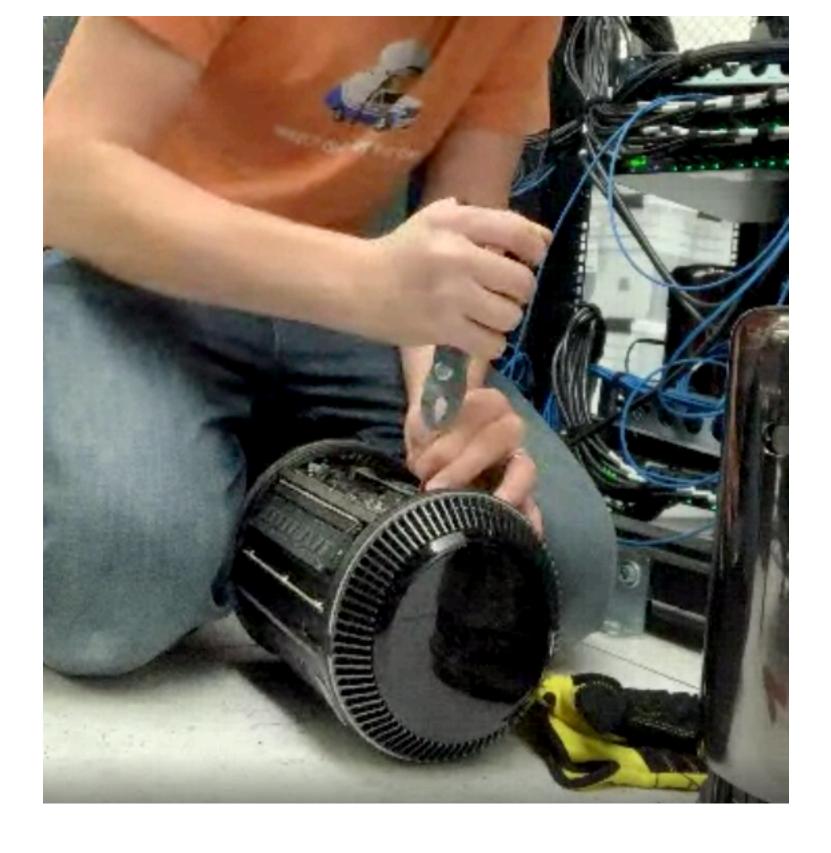

### **Certificate of Destruction**

This Certificate of Destruction, herein referred to as "Certificate", releases all client liability henceforth and certifies client property, herein referred to as a "Property", was recycled and disposed of as contractually required. Forms of destruction can be data sanitization, shredding or demanufacturing

Issued to: Square, Inc

Date: 12/1/2021

Joh #: 12212917

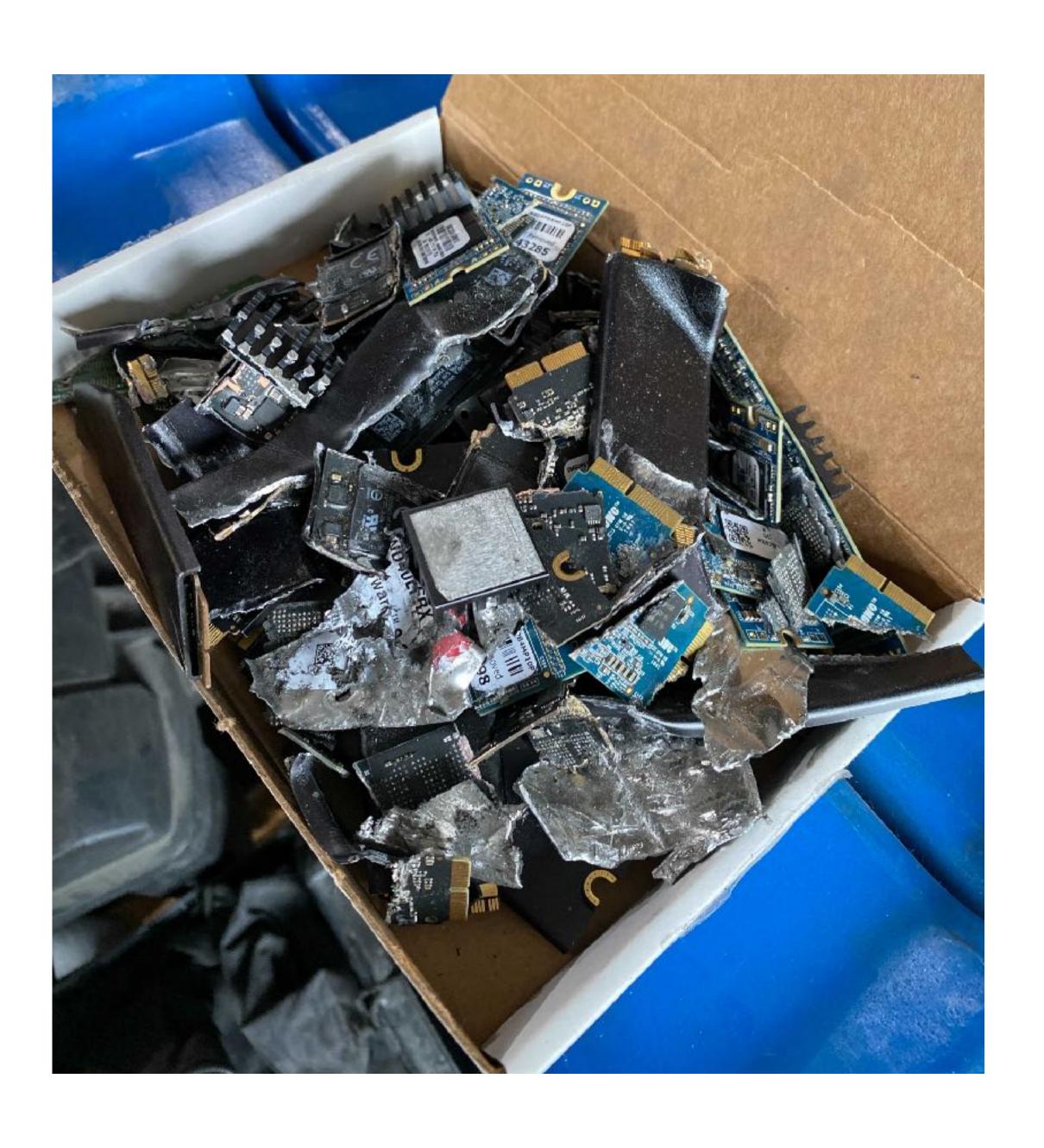

## Expertise, infrastructure, and...

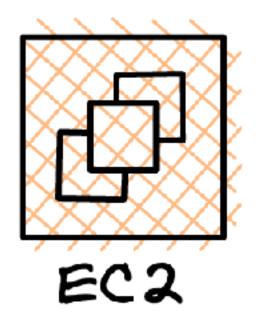

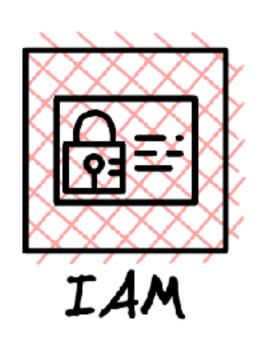

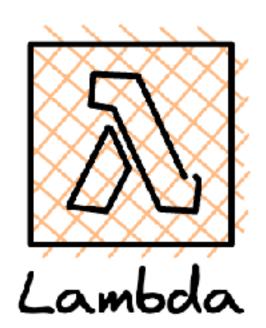

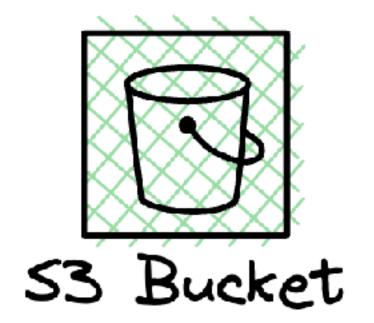

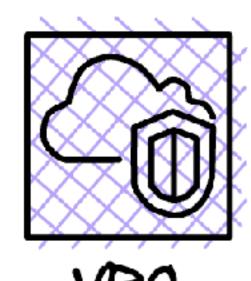

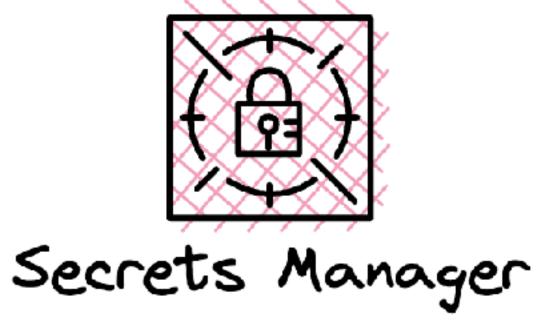

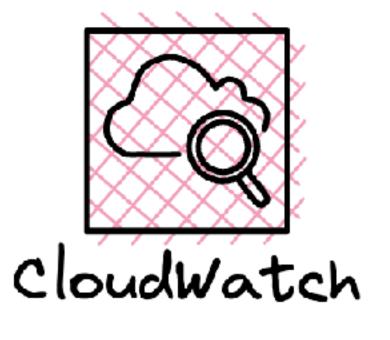

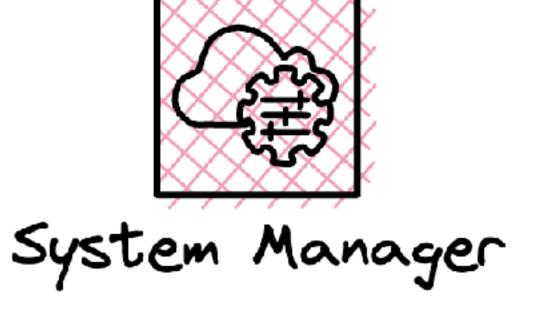

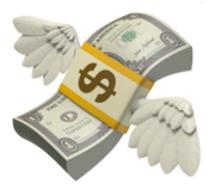

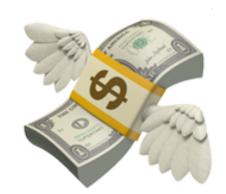

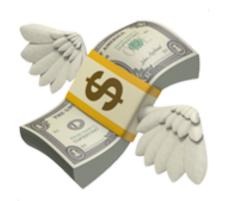

|   | Instance Family ▽ | vCPUs | ▽ | Physical Cores   ▽ | On-Demand Ho | urly Cost 🔺                               |                                                        |  |
|---|-------------------|-------|---|--------------------|--------------|-------------------------------------------|--------------------------------------------------------|--|
| 0 | mac2              | 12    |   | 8                  | 0.65         |                                           |                                                        |  |
| 0 | mac1              | 12    |   | 6                  | 1.083        | <ul><li>Note</li><li>The unit o</li></ul> | e<br>unit of billing is the dedicated host. The instan |  |
|   |                   |       |   |                    |              | running or                                | n that host have no additional charge.                 |  |

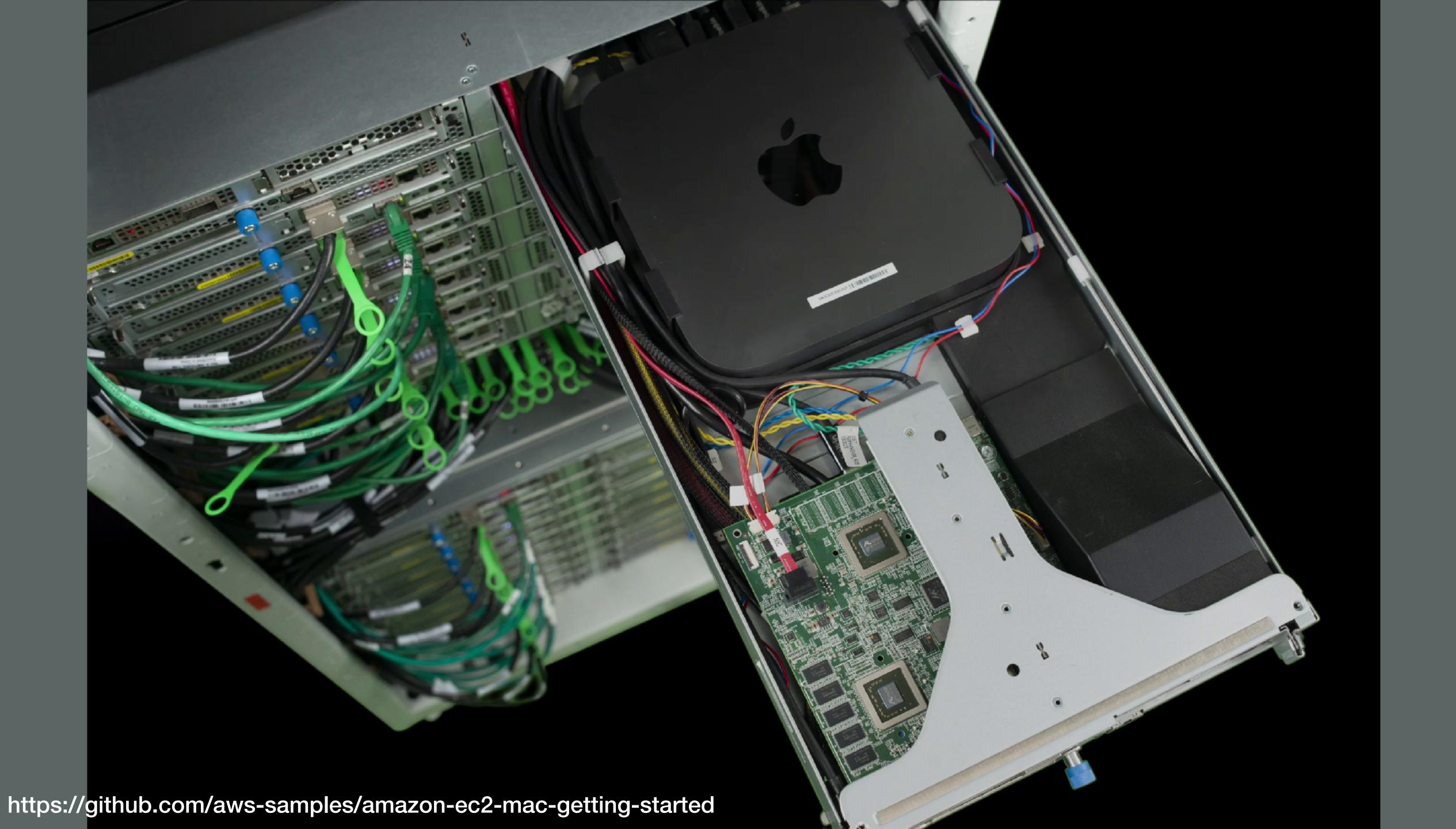

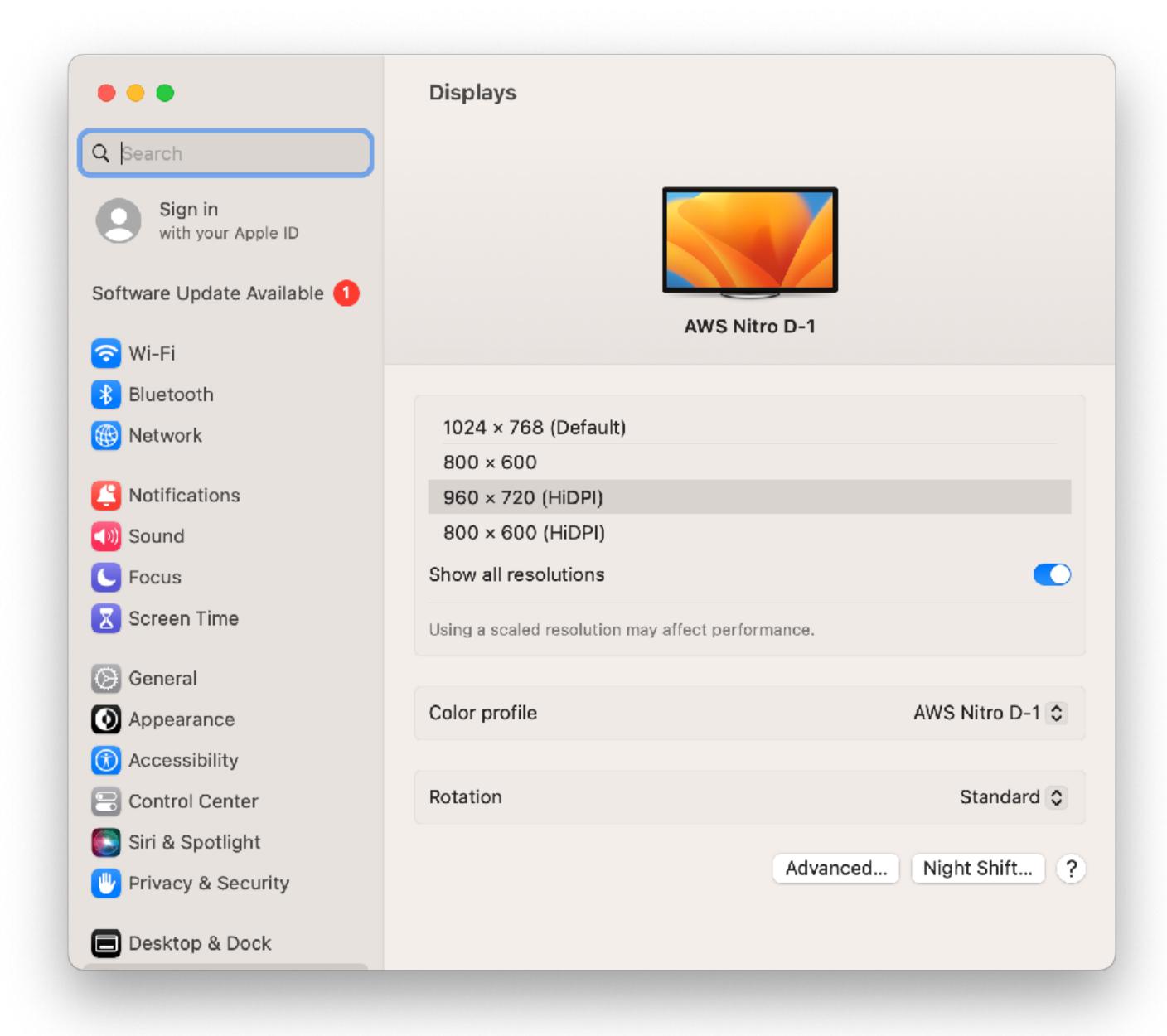

### Hardware ATA Apple Pay ▼ Thunderbolt/USB4 Bus 0 Audio Bluetooth ∨ Thunderbolt/USB4 Bus 1 Camera Card Reader Controller Thunderbolt/USB4 Bus 0: Diagnostics Disc Burning Ethernet Device Name: Mac mini Fibre Channel UID: FireWire Route String: 0 Graphics/Displays Memory Port: **NVMExpress** Status: Link Status: PCI Speed: Parallel SCSI Current Link Width: Power Receptacle: Printers SAS SATA SPI Vendor Name: Device Name: Storage Mode: Thunderbolt/USB4 Device ID: USB Vendor ID: ∨ Network Device Revision: Firewall UID: Locations Route String: Volumes Firmware Version: Port (Upstream): WWAN Status: Wi-Fi Link Status: Software Speed: Accessibility Applications Developer Port: Status: Disabled Software Link Status: Extensions Speed: Fonts Frameworks

Installations

### Mac mini

### Thunderbolt/USB4 Device Tree

Nitro Thunderbolt Adapter T-01

Nitro Thunderbolt Adapter T-02

Vendor Name: Apple Inc.

0x05AC883AC716CA30

Domain UUID: 7E7BA9E1-BD55-4A41-B070-3368DB4113CC

Device connected

0x2

Up to 40 Gb/s x1

0x2

### Nitro Thunderbolt Adapter T-01:

Amazon Web Services

Nitro Thunderbolt Adapter T-01

Thunderbolt 3

OXRC 0x7439 0x3

0x7439A6E4AC590A00

62.6

Device connected

0x2

Up to 40 Gb/s x1

Current Link Width: 0x2 1.43.0 Link Controller Firmware Version:

No device connected

Up to 40 Gb/s x1

> Hardware > Thunderbolt/USB4 > Thunderbolt/USB4 Bus 0

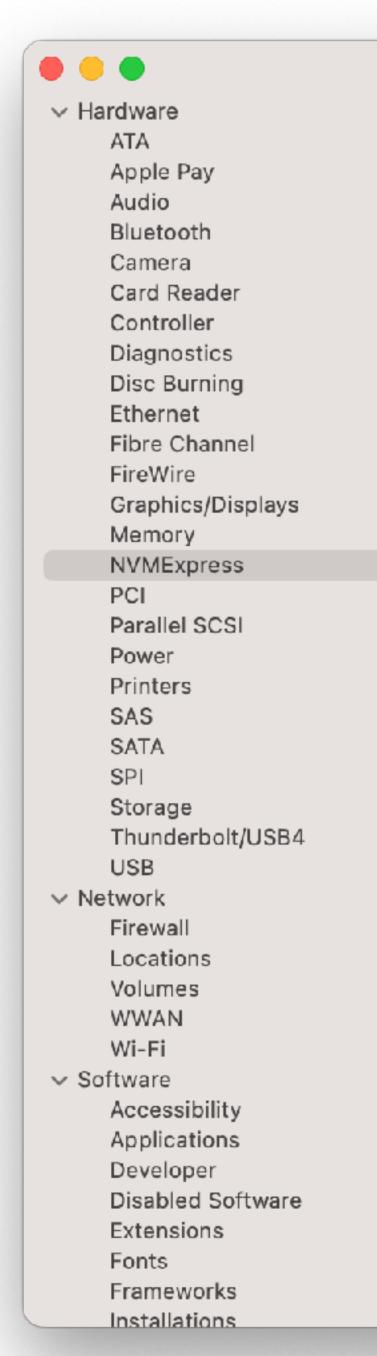

### Mac mini

### **NVMExpress Device Tree**

Apple SSD Controller
 APPLE SSD AP0256Q

Generic SSD Controller

Amazon Elastic Block Store

### **Generic SSD Controller:**

### Amazon Elastic Block Store:

Capacity: 536.87 GB (536,870,912,000 bytes)

TRIM Support: No

Model: Amazon Elastic Block Store

Revision: 1.0 Serial Number: vol0e45a46e467993140

Link Width:

Link Speed: 8.0 GT/s
Detachable Drive: No
BSD Name: disk4

Partition Map Type: GPT (GUID Partition Table)

Removable Media: No S.M.A.R.T. status: Verified

Volumes: **EFI:** 

Capacity: 209.7 MB (209,715,200 bytes)

File System: MS-DOS FAT32

BSD Name: disk4s1 Content: EFI

Volume UUID: 0E239BC6-F960-3107-89CF-1C97F78BB46B

Macintosh HD - Data:

Capacity: 536.66 GB (536,661,155,840 bytes)

BSD Name: disk4s2 Content: Apple\_APFS

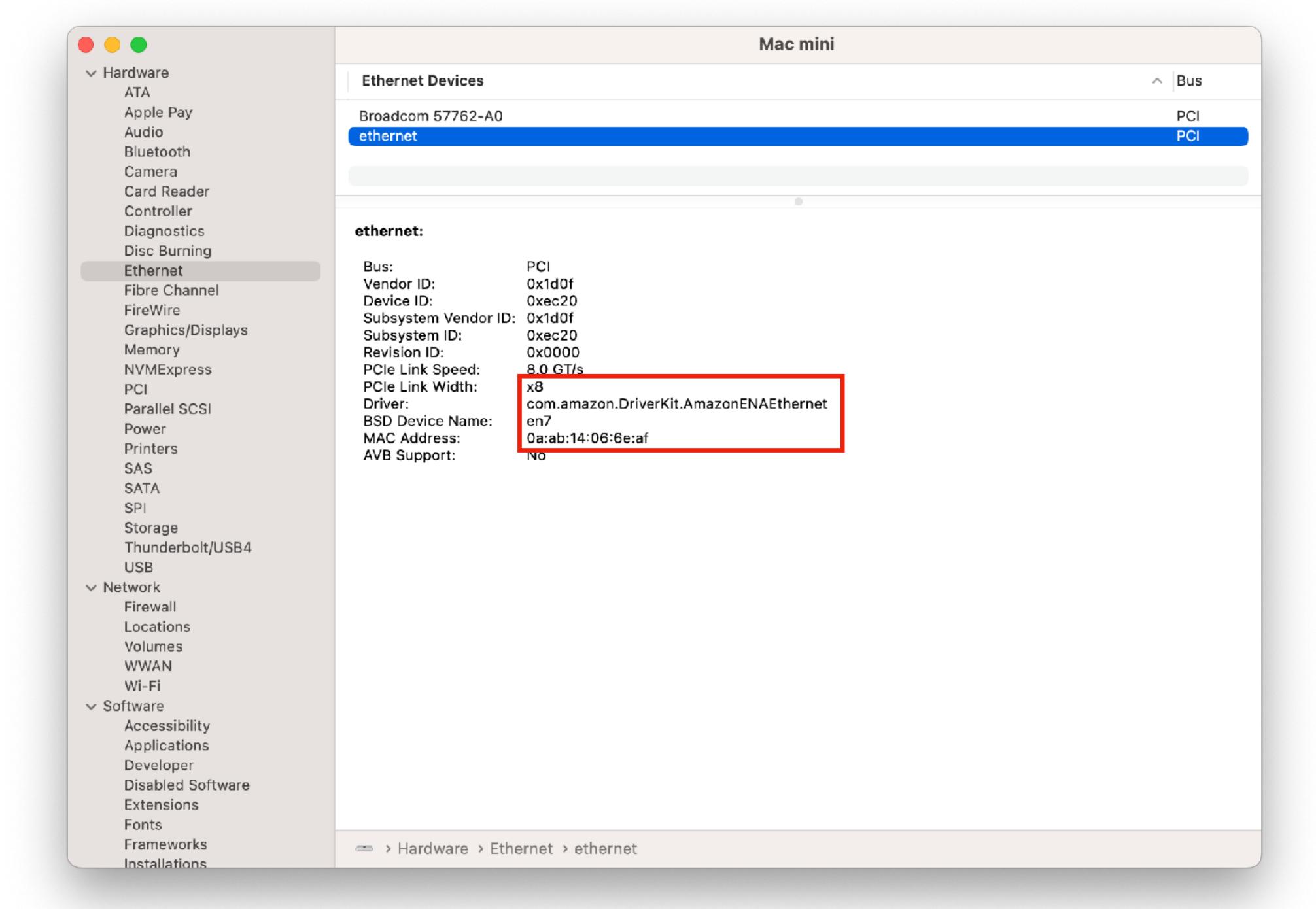

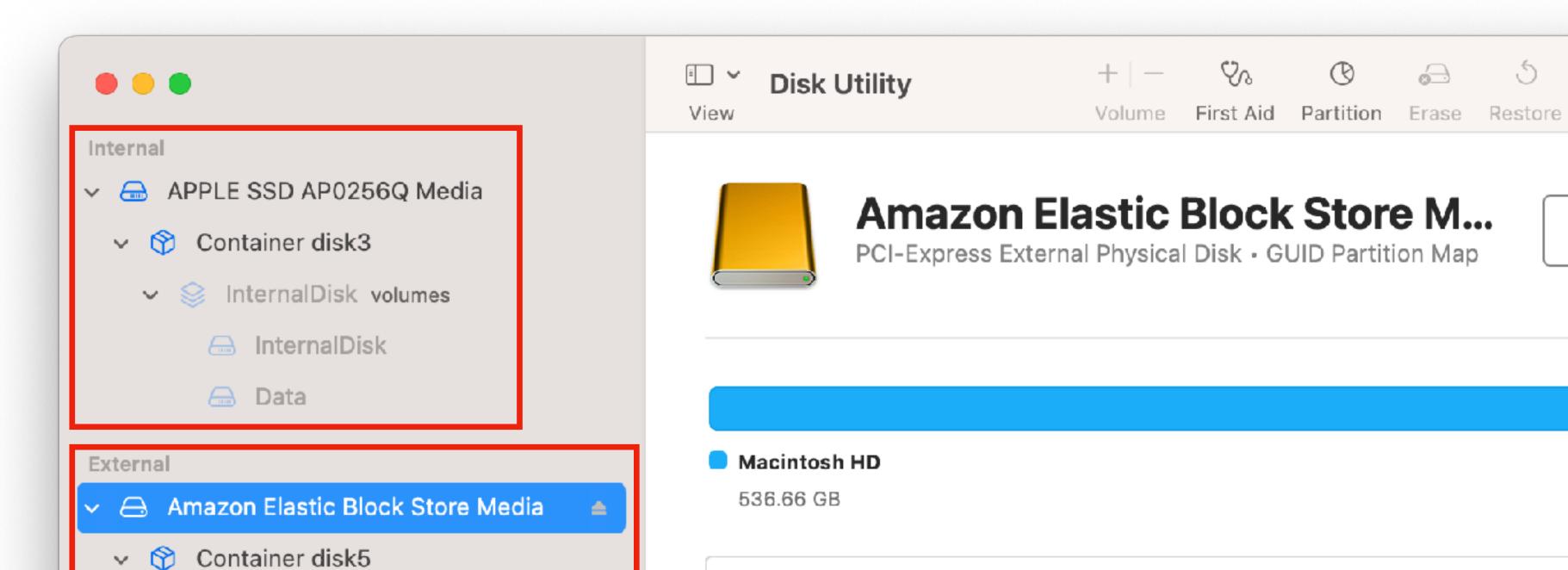

Location:

Connection:

Partition Map:

S.M.A.R.T. status:

∨ Solumes

Macintosh HD snapshot

Macintosh HD - Data

✓ ☐ Macintosh HD

(i)

Info

536.87 GB

536.87 GB

Solid state

disk4

Capacity:

Type:

Device:

Child count:

External

Verified

PCI-Express

**GUID Partition Map** 

Empty EBS volumes receive their maximum performance the moment that they are created and do not require initialization (formerly known as pre-warming).

For volumes that were created from snapshots, the storage blocks must be pulled down from Amazon S3 and written to the volume before you can access them. This preliminary action takes time and can cause a significant increase in the latency of I/O operations the first time each block is accessed. Volume performance is achieved after all blocks have been downloaded and written to the volume.

https://docs.aws.amazon.com/AWSEC2/latest/UserGuide/ebs-initialize.html

https://aws.amazon.com/blogs/storage/addressing-i-o-latency-when-restoring-amazon-ebs-volumes-from-ebs-snapshots/

https://docs.aws.amazon.com/AWSEC2/latest/UserGuide/ebs-fast-snapshot-restore.html

## **Considerations**

The following considerations apply to Mac instances:

- Mac instances are available only as bare metal instances on Dedicated Hosts, with a minimum allocation period
  of 24 hours before you can release the Dedicated Host. You can launch one Mac instance per Dedicated Host. You
  can share the Dedicated Host with the AWS accounts or organizational units within your AWS organization, or the
  entire AWS organization.
- Mac instances are available only as On-Demand Instances. They are not available as Spot Instances or Reserved
  Instances. You can save money on Mac instances by purchasing a Savings Plan.
- AWS does not manage or support the internal SSD on the Apple hardware. We strongly recommend that you use
  Amazon EBS volumes instead. EBS volumes provide the same elasticity, availability, and durability benefits on
  Mac instances as they do on any other EC2 instance.

When you stop or terminate a Mac instance, a scrubbing workflow is performed on the Dedicated Host. For more
information, see Stop and terminate your Mac instance.

\*\*\*

Apple Inc wrote me a love letter and disguised it as a Software License Agreement. You'll want to share this with the developers in your life...

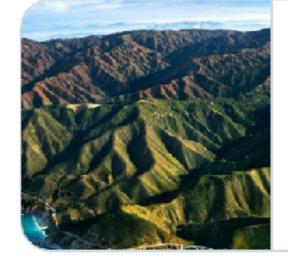

macstadium.com

Developers, Big Sur, and Vindication | MacStadium Blog

Apple has updated the macOS software license agreement
for Big Sur, going from 15 sections to 16 sections. This ...

4:59 PM · Nov 11, 2020

#### 3. Leasing for Permitted Developer Services.

- A. <u>Leasing.</u> You may lease or sublease a validly licensed version of the Apple Software in its entirety to an individual or organization (each, a "Lessee") provided that all of the following conditions are met:
  - (i) the leased Apple Software must be used for the sole purpose of providing Permitted

    Developer Services and each Lessee must review and agree to be bound by the terms of this License;
  - (ii) each lease period must be for a minimum period of twenty-four (24) consecutive hours;
  - (iii) during the lease period, the End User Lessee must have sole and exclusive use and control of the Apple Software and the Apple-branded hardware on which it is installed, except that you, as the party leasing the Apple Software ("Lessor"), may provide administrative support for the Apple Software; and

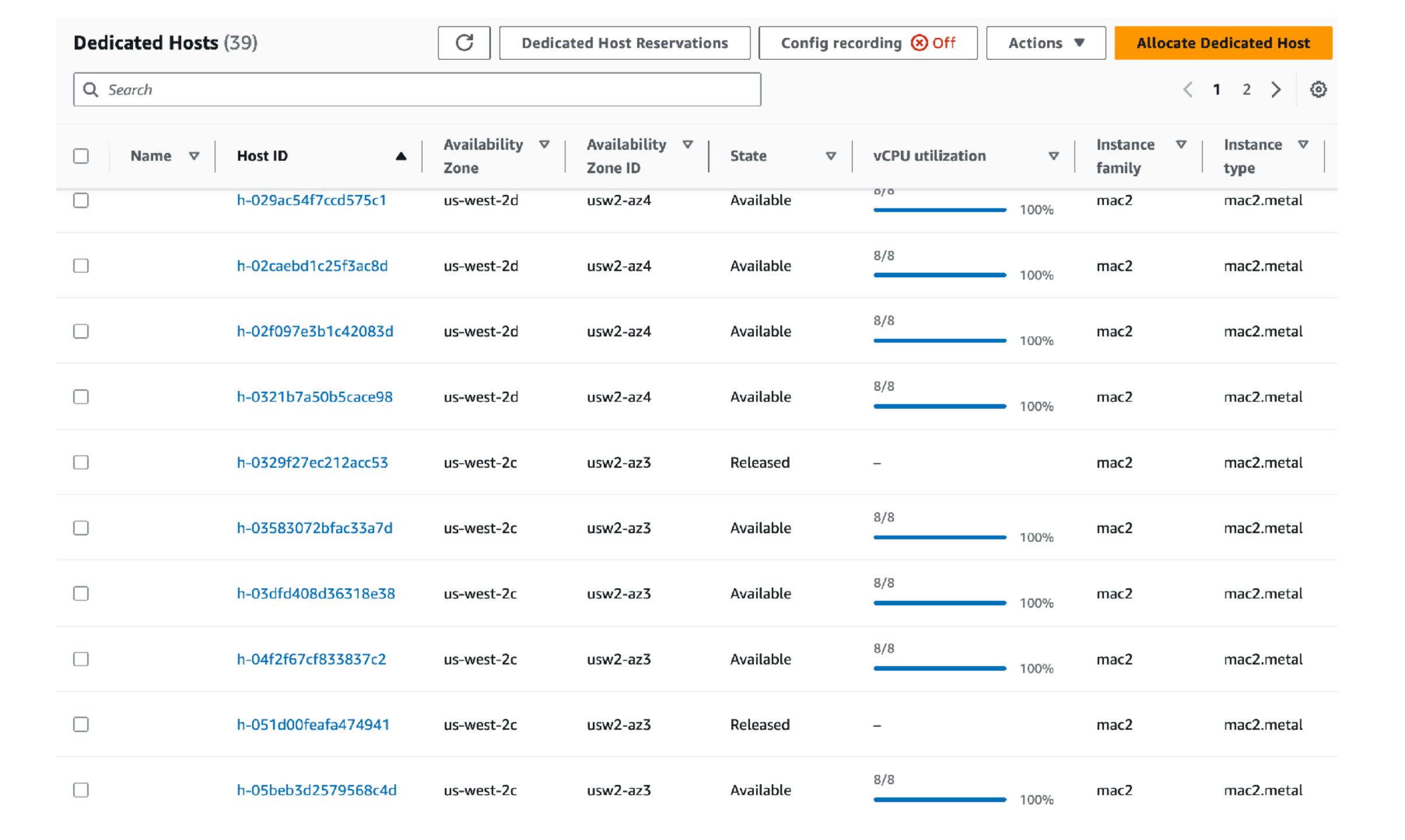

Edit

Delete

### Host resource group settings

Host resource group details

Name

mac-workers-hrg-tf

Description

\_

Owner account

ARN

arn:aws:resource-groups:us-west-

2:

group/mac-workers-hrg-tf

EC2 Dedicated Host management settings

Allocate hosts automatically

True

Release hosts automatically

True

Recover hosts automatically

False

Additional settings

Allows any host based self-managed license

False

Supported instance families

mac2

Associated self-managed licenses

**Dedicated Hosts** 

Tags

Self-managed licenses set (1)

Self-managed licenses are associated as a set, not on an individual basis. To manage configurations visit Self-managed licenses.

Q Filter by self-managed license properties

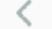

1

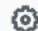

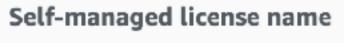

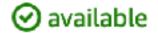

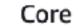

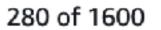

```
19:31:43
          ==> amazon-ebs.macos: Prevalidating any provided VPC information
          ==> amazon-ebs.macos: Prevalidating AMI Name: macos-base-13.4-1686526302
19:31:43
19:31:43
              amazon-ebs.macos: Found Image ID: ami-09f373f534922f54c
19:31:43
              amazon-ebs.macos: Found Subnet ID: subnet-0460908736a4cce17
19:31:44
          ==> amazon-ebs.macos: Creating temporary keypair: packer_6486595e-111a-ab12-4ede-bfe7a614dc02
19:31:44
          ==> amazon-ebs.macos: Creating temporary security group for this instance: packer_64865960-f472-67
19:31:45
          ==> amazon-ebs.macos: Launching a source AWS instance...
              amazon-ebs.macos: Instance ID: i-01714abc3fec937da
19:31:47
          ==> amazon-ebs.macos: Waiting for instance (i-01714abc3fec937da) to become ready...
19:31:47
19:32:55
          ==> amazon-ebs.macos: Waiting 4m0s before establishing the SSM session...
          ==> amazon-ebs.macos: Using SSH communicator to connect: localhost
19:37:01
19:37:01
          ==> amazon-ebs.macos: Waiting for SSH to become available...
19:37:01
              amazon-ebs.macos: Starting portForwarding session "packer-build-0c7ee4928c3a38f0f".
19:37:01
              amazon-ebs.macos: Starting session with SessionId: packer-build-0c7ee4928c3a38f0f
19:37:01
              amazon-ebs.macos: Port 8611 opened for sessionId packer-build-0c7ee4928c3a38f0f.
19:37:01
              amazon-ebs.macos: Waiting for connections...
              amazon-ebs.macos: Connection accepted for session [packer-build-0c7ee4928c3a38f0f]
19:37:01
19:37:01
          ==> amazon-ebs.macos: Connected to SSH!
```

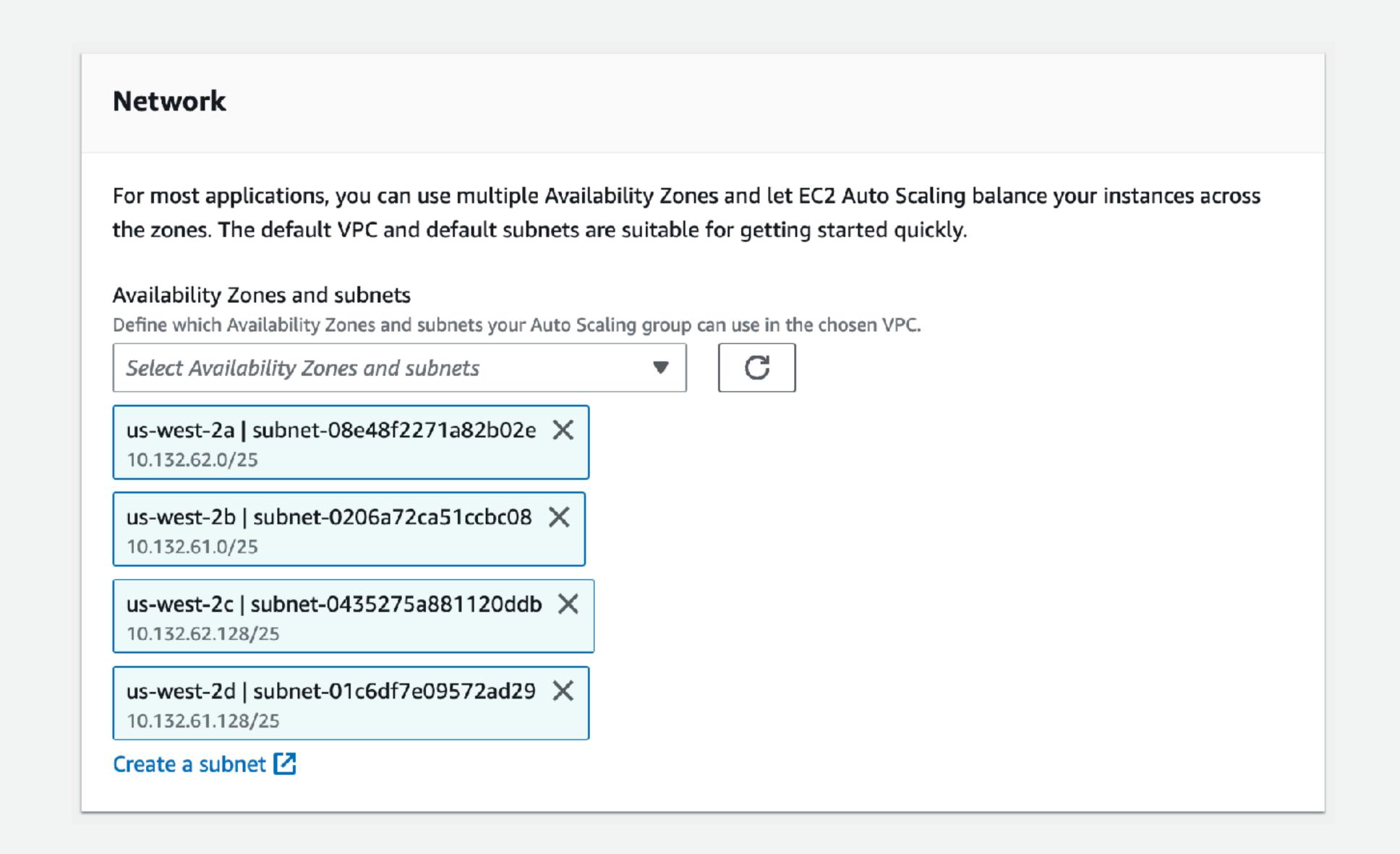

https://us-west-2.console.aws.amazon.com/ec2/home?region=us-west-2#AutoScalingGroups:

# Auto Scaling Lifecycle hooks

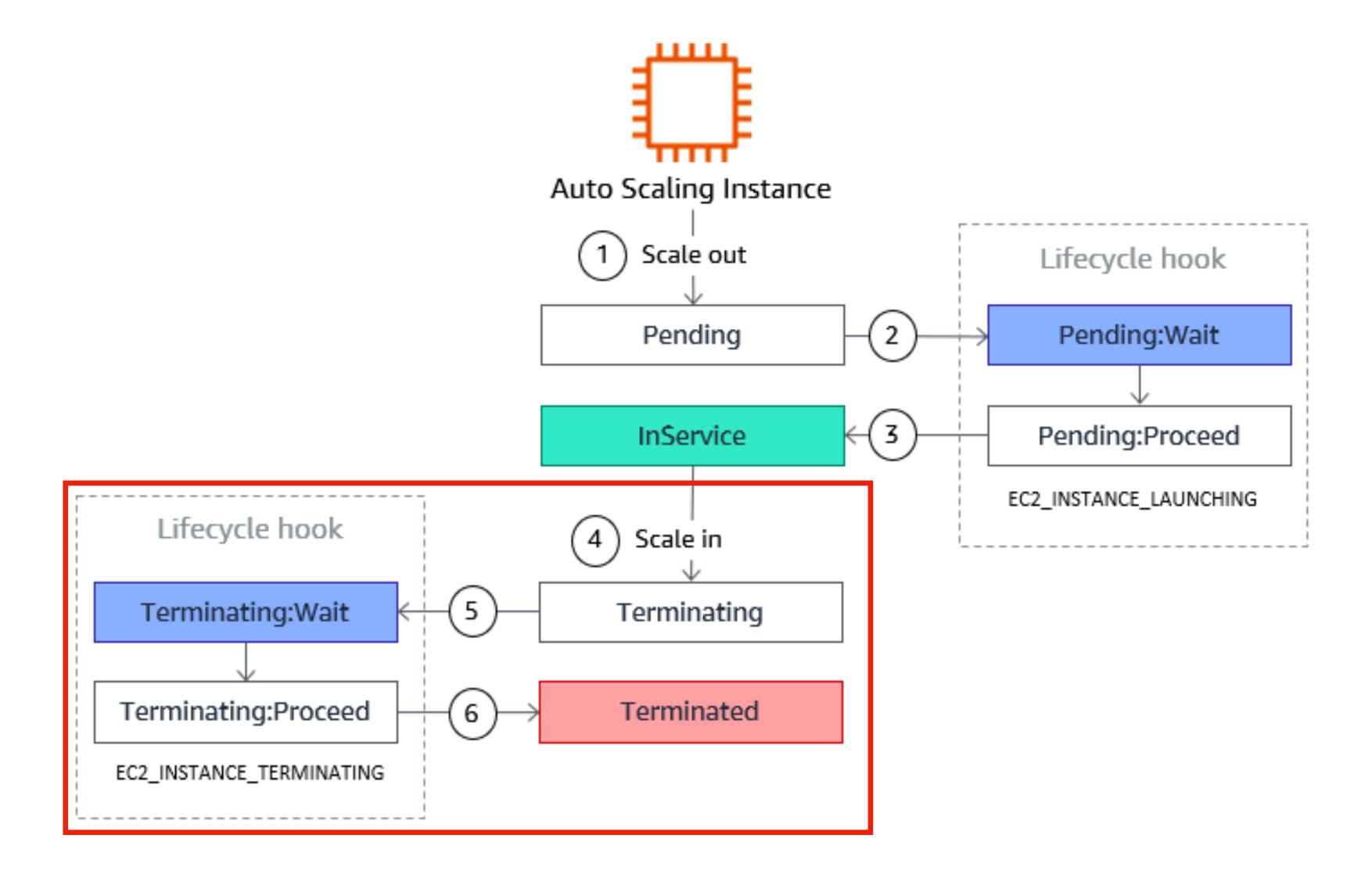

### Worker scale-in sequence

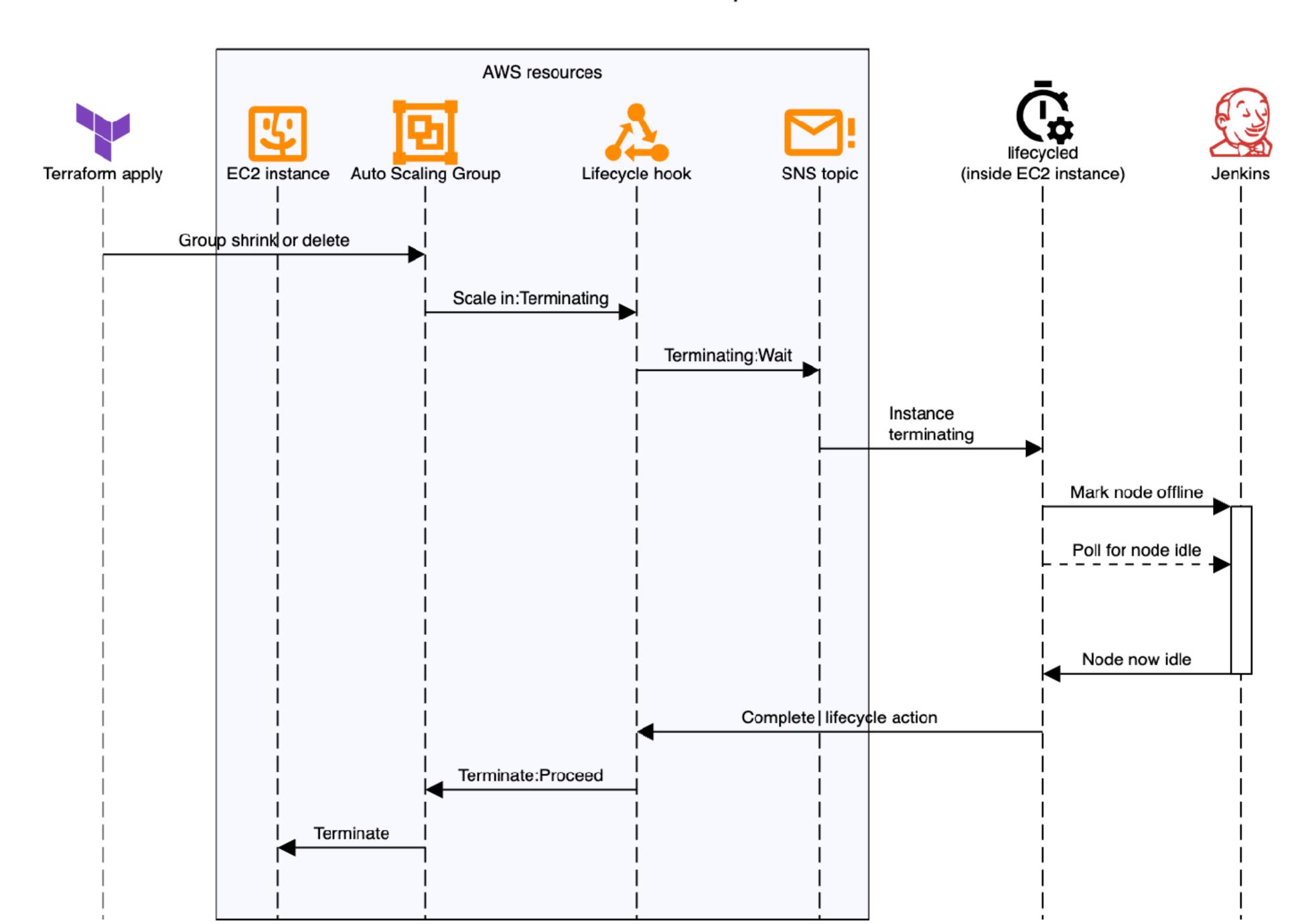

# Thank you!

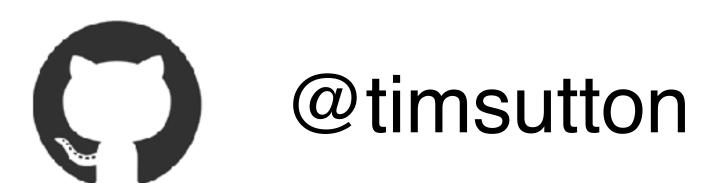

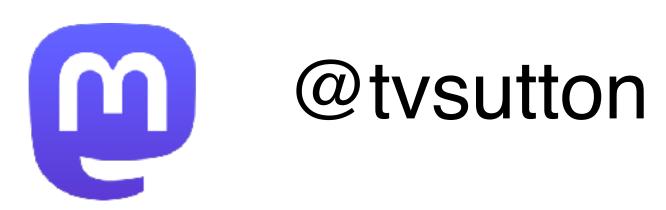

https://macops.ca/macdevopsyvr-2023